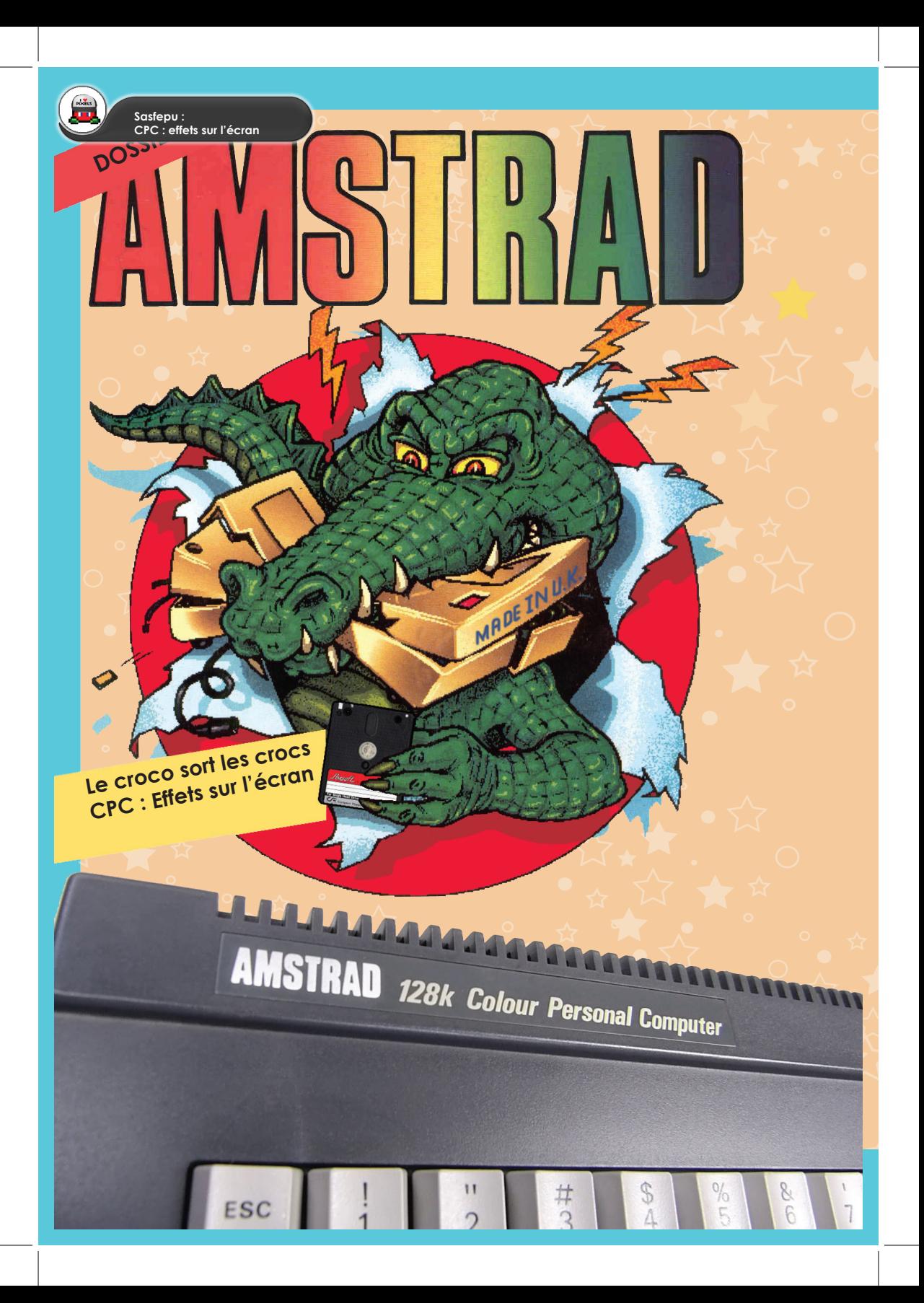

## لاس الله عليه المعلم العربي العالمي العربي العالمي العالمي العالمي العالمي العالمي العالمي العالمي العالمي العا<br>وسائل العالمي العالمي العالمي العالمي العالمي العالمي العالمي العالمي العالمي العالمي العالمي العالمي العالمي  $\begin{bmatrix} \circ & \star & \circ & \bullet & \bullet \end{bmatrix}$  Pourquoi est-ce que j'aborde ce sujet ?  $\begin{bmatrix} \circ & \bullet & \bullet & \bullet \end{bmatrix}$

Pourquoi est-ce que j'aborde ce sujet ?

Nous avons vu précédement avec l'article sur le Multi-Mode dans COTE GAMERS n°2 que Rémi HER-BULOT, le programmeur du cultisime «Crafton & Xunk / Get Dexter» (1986) avait utilisé des techniques avancées pour l'époque et aujourd'hui nous allons profiter d'un des effets présents dans ce jeu pour parler du CRTC. Petit rappel, lorsqu'on change de pièce dans «Crafton & Xunk / Get Dexter», la zone de jeu se déplace et pièce dans vers la zone de jeu se déplace vers la zone de jeu se déplace vers la zone de jeu se déplace vers la zone

vers la gauche et réapparaît par la droite de notre moniteur pour se replacer en plein milieu de celui-ci. Le programmeur a profité qu'une partie de la zone de jeu soit masquée pour afficher le nouveau décor de programmeur a profité qu'une partie de la zone de jeu soit masquée pour afficher le nouveau décor de programmeur a pro au fur et a mesure. Très malin et très agréablement visuellement. mesure. Très malin et très agréablement visuellement. gauche et réappel, lorsqu'on change de pièce dans «Crafton & Xunk / Get Dexten, la zone de jeu se déplace<br>Le la droite de notre moniteur pour se replacer en plein milieu de celui-ci.<br>Le la droite de réapparaît par la droit

Les 9 captures écrans ci-dessous montrent parfaitement la technique utilisée et surtout que nous avons <mark>chief de la venir à de la venir à droite) sur les captures 5 et 6.</mark><br>Dien un bout des 2 pièces (celle d'avant à gauche bien un bout des 2 pièces (celle d'avant à gauche et celle a venir à droite) sur les captures 5 et 6. bout des 2 pièces (celle d'avant à gauche et celle a venir à droite) sur les captures 5 et 6.

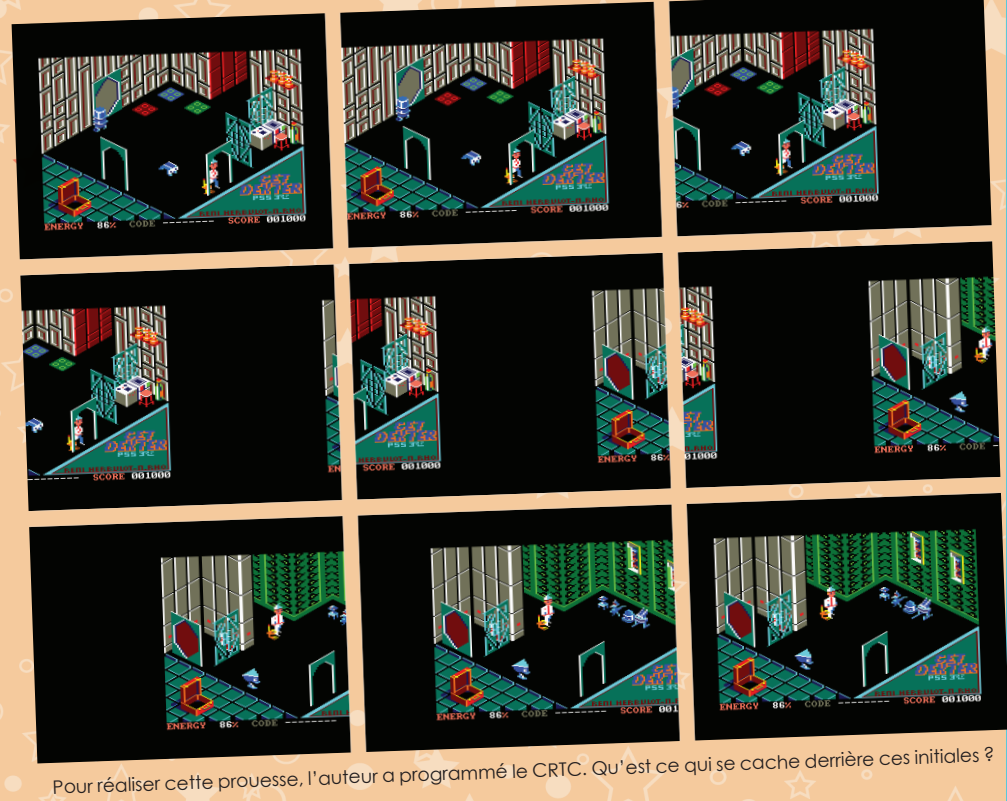

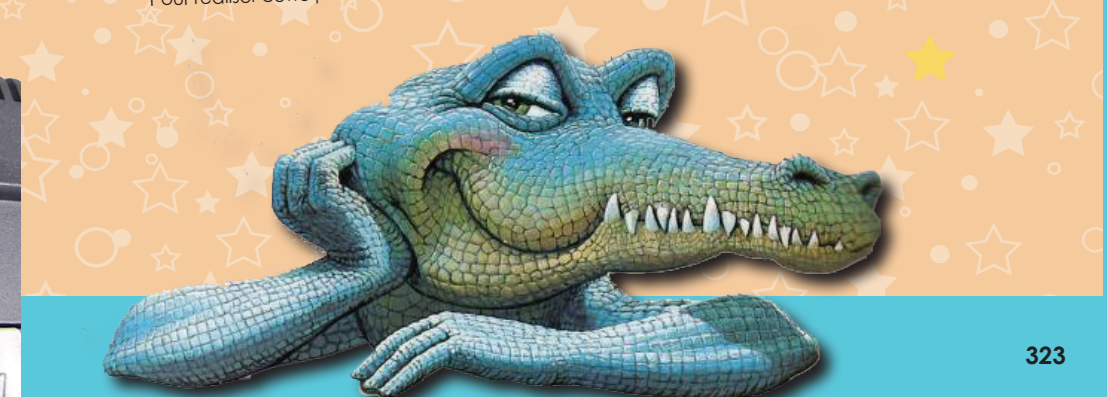

**Sasfepu : CPC : effets sur l'écran**

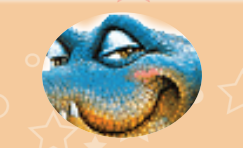

Pour changer l'affichage du border, il faut changer sa couleur uniquement (déjà abordé dans Côté Gamers n°1 et 2).

Pour changer l'affichage de la zone écran, il suffit de modifier la mémoire qui lui correspond et la couleur des pixels qui le composent (par défaut, la zone écran, correspond à la zone mémoire de &C000 à &FFFF soit 16 Ko de RAM).

En conclusion, l'ECRAN («ZONE ECRAN» + «BORDER») est géré par le CRTC et le «MONITEUR», c'est l'objet qui affichera notre image.

**LES DIFFERENTS TYPE DE CRTC**

Il existe plusieurs «type» de circuit CRTC :

- CRTC de type 0, référence «HD6845S» fabriqué par Hitachi et qui a équipé les Amstrad CPC 464, CPC 664 et KC Compact (c'est la version allemande du CPC 6128) entre 1984 et 1986.

- CRTC de type 0, référence «UM6845»

- CRTC de type 0, référence «UM6845»<br>fabriqué par Unicorn Microelectronics (UMC), a équipé essentiellement les Amstrad CPC 6128 entre 1985 et 1987.

fabriqué par Unicorn Microelectronics (UMC), a équipé essentielle-<br>ment les Amstrad CPC 6128 entre 1985 et 1987.<br>- CRTC de type 1, référence «UM6845R» fabriqué par Unicorn Microelectronics (UMC), pour les Amstrad<br>CPC 6128 - CRTC de **type <sup>0</sup>**, référence CPC 6128 entre 1988 et 1990.

es type 2 (considéré comme un mauvais CRTC à cause des soucis de compatibilité avec les<br>let 1), référence «MC6845» fabriqué par Motorola Semiconductor Products Inc et référence<br>SS» fabriqué par Unicorn Microelectronics (UM - CRTC de type 2 (considéré comme un mauvais CRTC à cause des soucis de compatibilité avec les types 0 et 1), référence «MC6845» fabriqué par Motorola Semiconductor Products Inc et référence «UM6845S» fabriqué par Unicorn Microelectronics (UMC)

5S» fabriqué par Unicorn Microelectronics (UMC)<br>2 autres types de CRTC, mais ils sont émulés via la puce ASIC et c'est pour ça que nous ne<br>ons pas le numéro «6845» dans la référence : ll existe 2 autres types de CRTC, mais ils sont émulés via la puce ASIC et c'est pour ça que nous ne retrouvons pas le numéro «6845» dans la référence :

- CRTC de type 3, référence «40226» fabriqué par Amstrad et qui équipe la gamme des Amstrad CPC<br>464 Plus, CPC 6128 Plus et console GX 4000 de 1990 à 1993.<br>- CRTC de type 4 aussi appelé Pré-Asic, «AMS40489» fabriqué par Ams - CRTC de type 3, référence «40226» fabriqué par Amstrad et qui équipe la gamme des Amstrad CPC 464 Plus, CPC 6128 Plus et console GX 4000 de 1990 à 1993.

164 Plus, CPC 6128 Plus et console GX 4000 de 1990 a 1993.<br>- CRTC de type 4 aussi appelé Pré-Asic, «AMS40489» fabriqué par Amstrad et qui a été utilisé sur les<br>derniers CPC 6128. Le classement par type a été réalisé par le savoir que le Pré-Asic a été découvert après l'ASIC, d'où l'inversion dans la numérotation.

savoir que le Pré-Asic a été découvert après l'ASIC, d'où l'inversion dans la numérotation.<br>Petite parenthèse : L'ASIC (Amstrad CPC Plus / GX4000) est un composant spécialisé. Quand une - CRTC de **type 3**, référence "40226" fabriqué par Amstrad et qui équipe la gamme des Amstrad CPC 464

que le Pré-Asic a été découvert après l'ASIC, d'où l'inversion dans la numérotation.

Plus, CPC 6128 Plus et console GX 4000 de 1990 à 1993.

Cathode Ray Tube Controler, c'est le circuit 6845 qui contrôle la génération des signaux vidéo et par conséquent la forme de l'affichage sur notre MONITEUR en définissant deux ensembles : - le BORDER qui est une zone où seule la couleur du border est affiché (Display Enable désactivé)

- la ZONE ECRAN qui correspond à une zone mémoire qui est affiché (Display Enable actif)

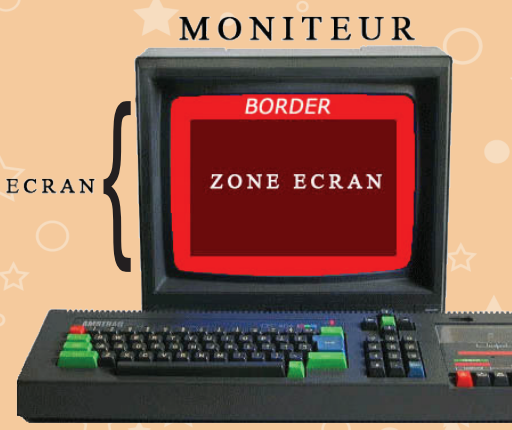

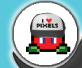

LES DIFFERENTS TYPE

6845R

- CRTC de **type 4** aussi appelé Pré-Asic, "AMS40489" fabriqué par Amstrad et qui a été utilisé sur les derniers CPC 6128. Le classement par type a été réalisé par les démons au fil de l'eau, et il faut savoir et i<br>Le classement par les démons au fil de l'eau, et il faut savoir et il faut savoir et il faut savoir et il faut

Petite parenthèse : L'ASIC (Amstrad CPC Plus / GX4000) est un composant spécialisé. Quand une production

production se mesure en plusieurs centaines de milliers d'exemplaires, le moindre centime compte (c'était le crédo de Sir Alan Michael SUGAR). Il est possible de rassembler plusieurs composants en 1 seul, le résultat permet d'obtenir une carte moins grande avec beaucoup moins de composants discrets pour les alims (condensateurs de découplages...). D'où des problèmes de compatibilité également car seules les fonctionnalités de bases ont pu être reproduites.

## Soucis de compatibilité entre les types de CRTC ?

- Suivant les CRTC les valeurs par défauts ne sont pas toutes les mêmes.

- Certains registres peuvent être en lecture uniquement, en écriture uniquement ou les deux à la fois, mais varient suivant le type de CRTC :

Exemple, R12 et R13 sont en lecture/écriture pour les CRTC de type 0, 3 et 4, mais en écriture uniquement pour les CRTC de type 1 et 2.

- R0 : On peut avoir des effets différents suivant les types de CRTC !, en fait, c'est le nombre de lignes qui offre des effets variés suivant les moniteurs (Cf les démos de Chany qui passent sur certain moniteur mais pas sur d'autres).

- Le CRTC de type 2, suivant les paramètres dans le registre 2 peux planter l'affichage de votre CPC surtout si l'on n'a plus de VBL il sera très dur de reprendre la main.

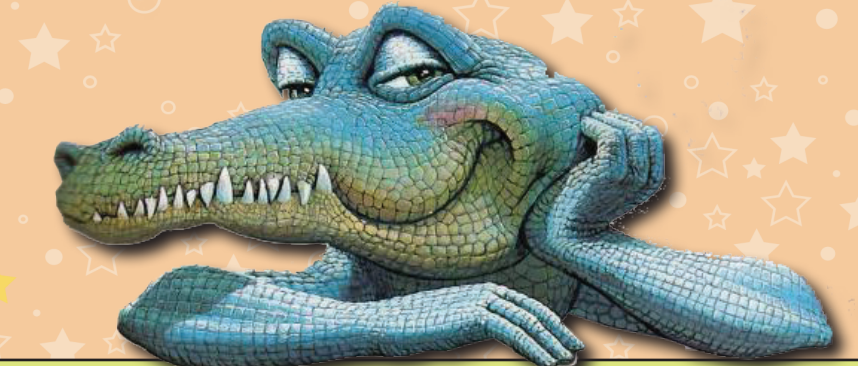

Comment sous Basic détecter un type de CRTC (Astuces fournie par Tom & Jerry) ? Type 0 : BORDER 0:OUT &BC00,6:OUT &BD00,0

Si on voit une ligne bleue discontinue sur le moniteur, c'est un type 0.

Type 2 : OUT &BC00,2:OUT &BD00,52 S'il n'y a plus rien sur le moniteur (synchro verticale perdue), c'est un type 2.

Il est facile de répérer un type 4 en regardant l'arrière de la machine au niveau du connecteur «EXPANSION». Si on ne voit pas un Z80 à cet endroit, le CPC a une carte mère avec un pré-Asic.

Du coup, si la machine n'a pas les comportements attendus avec les tests précédents, c'est

un type 1 ou un CPC Plus.

On pourrait éventuellement dresser une liste des types de machines (avec les pastilles au dos de la machine sur lesquelles sont imprimées une lettre), mais personne n'a encore fait une liste exhaustive des différents modèles existants. Accessoirement, cela ne serait pas fiable à 100%, certaines machines ayant pu voir leurs CRTC remplacés (suite à une panne ou par un démomaker exigeant).

**Autant vous l'annoncer tout de suite, les deux premiers tests sous émulateurs sont inefficaces. L'émulation du CRTC même encore aujourd'hui, reste la bête noire des programmeurs d'émulateurs.**

Sasfepu :<br>CPC : effets sur l'écran **VCC, HCC, VBL, HBL, VSYNC, HSYNC** Nous avons besoin de regarder ce qui se cache derrière les 6 sigles pour mieux comprendre le fonctionnement du CRTC. **VCC et HCC : VBL et HBL : V**ertical **C**haracter **C**ount et **H**orizontal **C**haracter **C**ount. En gros, le CRTC n'est rien d'autre qu'un ensemble de compteurs qui sont incrémentés sur certains évènements. Deux de ces compteurs comptent les caractères : HCC le nombre de caractère par ligne, et VCC le nombre de lignes de caractère (à noter que VCC est en fait incrémenté lorsque VLC a atteint son total maximum et VLC est le compteur de lignes tout court) **V**ertical **B**lank et **H**orizontal **B**lank. Le faisceau électronique, lorsqu'il arrive en bout de ligne, va s'éteindre le temps de revenir au début de la ligne suivante (histoire d'éviter d'afficher n'importe quoi). C'est ce petit temps qui est appelé HBL. Même principe en bas du moniteur avec la VBL, on éteint le canon le temps de remonter en haut du moniteur.

**VSync et HSync :** Permettent au CRTC de se synchroniser avec l'affichage sur le moniteur. Pour schématiser, lorsque le moniteur arrive en bout de ligne, il attend le signal Horizontal de Synchronisation (HSync) pour retourner au début de la ligne. Ce temps d'attente n'est pas infini : Ca explique que, si on n'envoies pas de signal de synchronisation, on vois tout de même quelque chose sur le moniteur. En bas de l'affichage, le moniteur attend également ce signal avant de remonter tout en haut. Ca explique beaucoup de bug d'affichage qui roulent : Si le signal arrive trop tôt ou trop tard, la synchronisation de fait est dans les «choux», et on génère des affichages qui défilent verticalement ou qui sont tout brouillés dans le cas de HSync.

Avant d'attaquer la lecture du tableau contenant les différents registres du CRTC, je vous conseille de jeter un oeil sur le schéma suivant, qui contient un affichage de démarrage du CPC 464 avec une bordure rouge (pour bien séparer visuellement les zones BORDER et ECRAN) et de vous y reporter au fur et a mesure de votre lecture.

A noter que l'intersection de R2 et R7 correspond au coin haut gauche de votre moniteur.

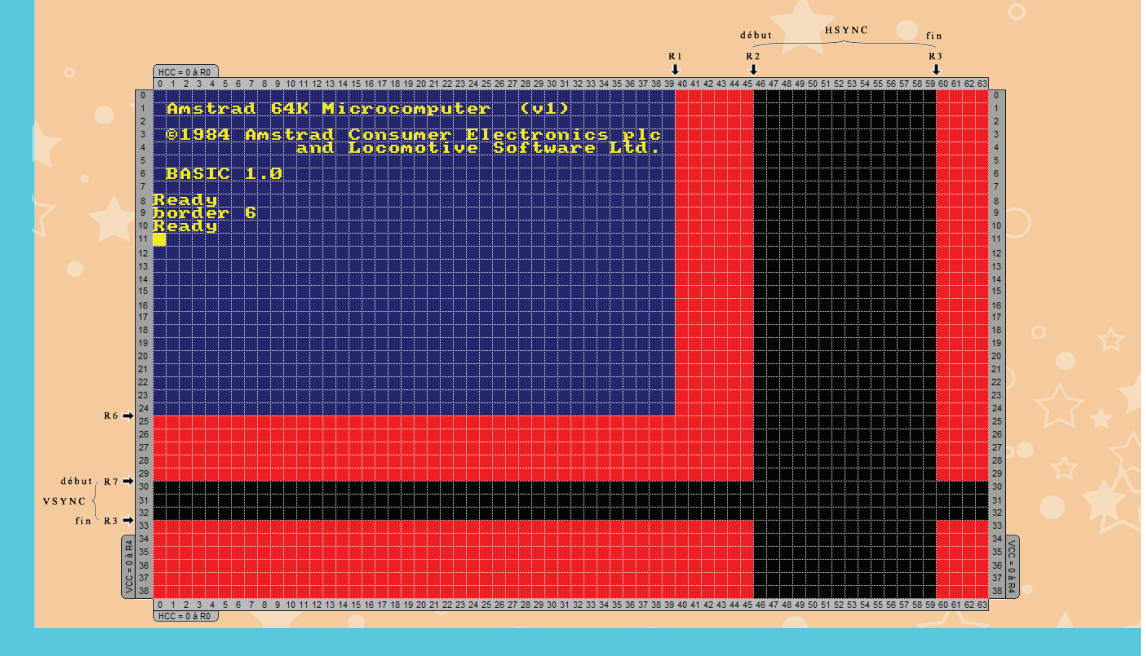

## **Les registres du CRTC**

Ils sont au nombre de 21. Ce circuit possède un port bidirectionnel de 8 bits.

Deux adresses de port suffisent pour le programmer.

Le PORT &BCxx pour sélectionner le registre sur lequel on veux travailler. Le PORT &BDxx pour écrire la valeur à envoyer dans le registre sélectionné. Petit moyen mémotechnique pour se rappeler qui fait quoi : Connecter, Données

Deux adresses supplémentaires de ports sont disponibles pour lire les valeurs, mais dépendent du type de CRTC présent, les PORT &BExx et PORT &BFxx (Seuls les registres 12 à 17 sont en lecture. Et encore, ça dépend des CRTC).

Je vous l'accorde, tout ceci n'a pas l'air très digeste, et peux paraître très abstrait, nous allons éclaircir tout ça après avoir listé les différents registres utilisables et y avoir ajouté quelques commentaires :

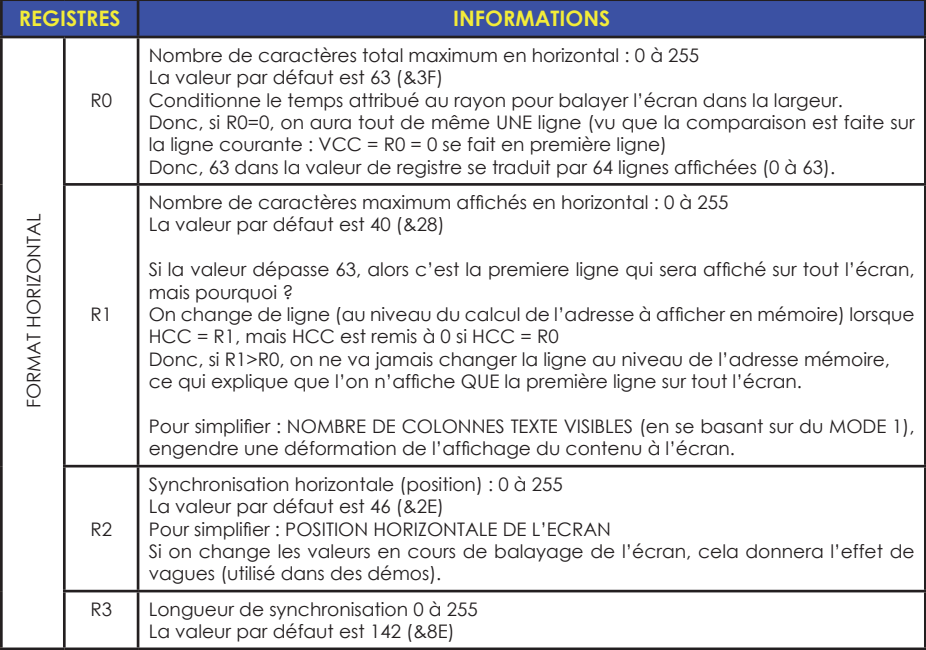

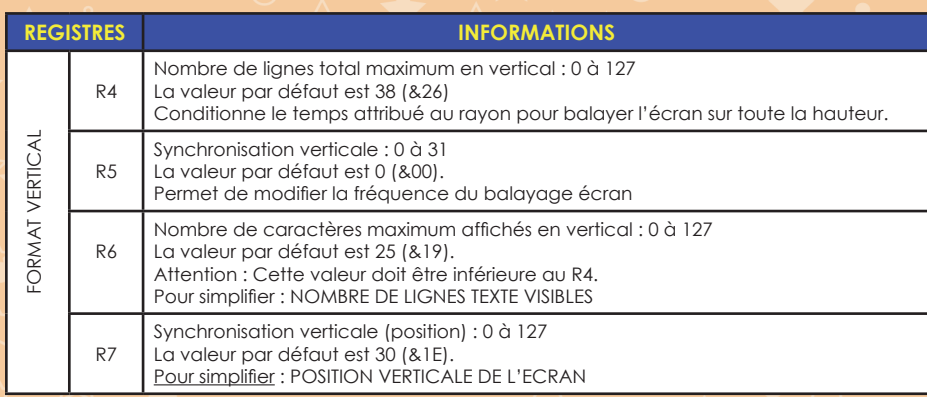

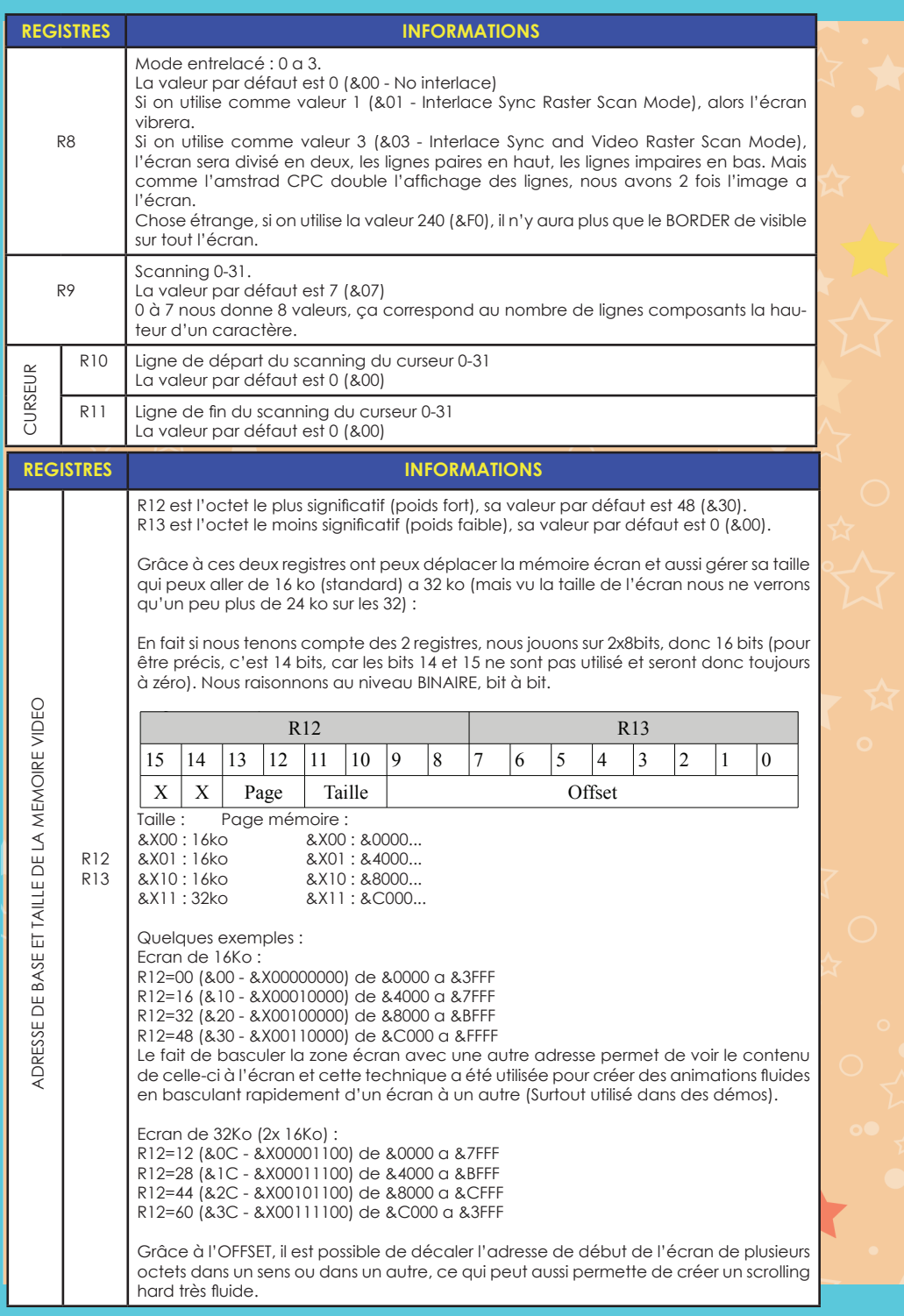

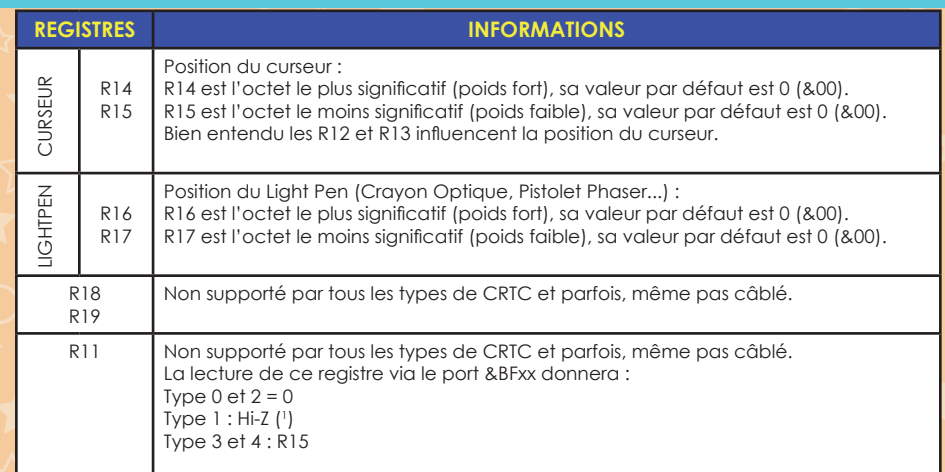

(1 ) Z = impédance ; Hi-Z = haute impédance ; C'est une valeur quelconque de haute impédance qui varie selon l'électronique voire depuis le moment dont est allumé le CPC. Elle n'est donc pas toujours la même, donc impossible de se baser dessus.

## $R16 \trianglelefteq R17$

Vous ne rêvez pas, l'Amstrad CPC était prévu pour supporter un crayon optique ou un pistolet. Nous sommes très très loin de l'utilisation du stylet sur les consoles Nintendo DS (vive les écrans tactiles) ou encore de la wiimote pour les jeux de tirs.

Le concept était assez révolutionnaire pour l'époque sur l'Amstrad CPC, bien entendu, cette époque peut être considéré par beaucoup comme la préhistoire, mais il faut bien un commencement pour que les techniques et le matériel s'améliorent.

Le crayon optique se branche sur le port joystick, et la pointe de ce dernier doit être posé sur écran cathodique. L'appuie sur la barre d'espace, va engendrer un flash de couleur blanche à l'écran (plutôt aveuglant et surement très gênant pour les personnes épileptyque) pour permettre au CPC de repérer la position où vous êtes située.

Pour les jeux de tir avec les pistolets, vous deviez être très très près de votre écran, et là aussi nous avions le système de flash de couleur blanche et autre soucis, les jeux étaient prévus pour un seul type de pistolet, aucune compatibilité entre eux, plutôt rageant lorsqu'on y pense. Les jeux ayant supportés cette technique ne sont pas légions, actuellement nous en avons 23 dans notre base de données concernant la gamme des CPC 464/664/6128 (3 types de pistolet : Phaser de Loriciels, Magnum Light Phaser de Virgin Games, Gunstick de MHT Ingenieros) et seulement 2 pour les CPC 464 Plus/6128 Plus (Uniquement le pistolet de la société Trojan). Mais ils ont eux au moins le mérite d'exister et de lancer la mode.

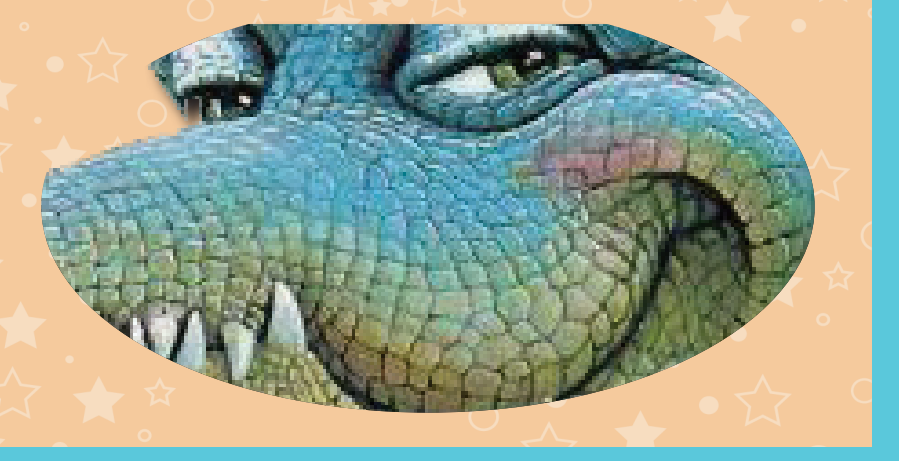

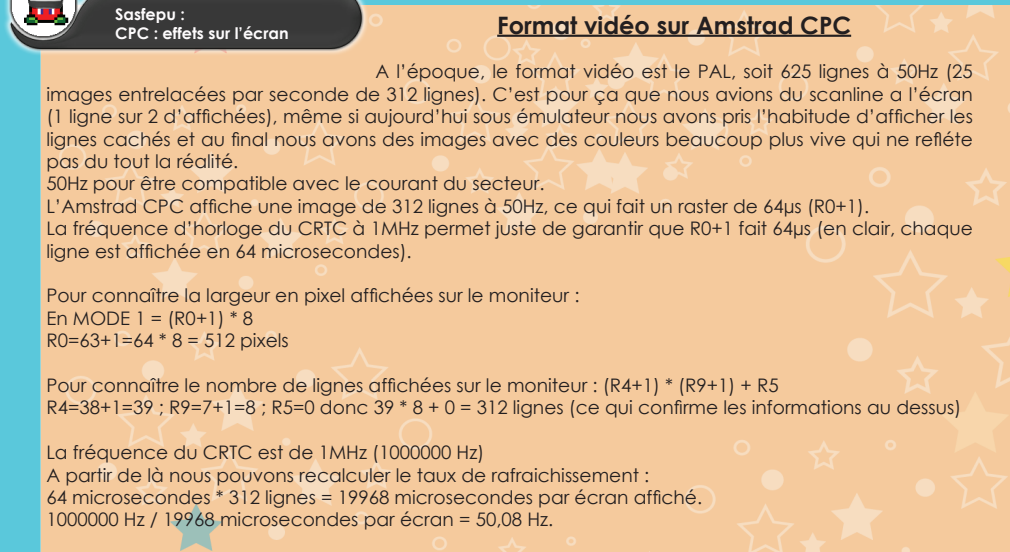

La vraie image avec scanline (un mauvais ratio a l'affichage et nous avons de drôle de couleurs)

L'image sous émulateur avec remplissage de toutes les lignes (au niveau de la luminosité et du rendu, c'est le jour et la nuit).

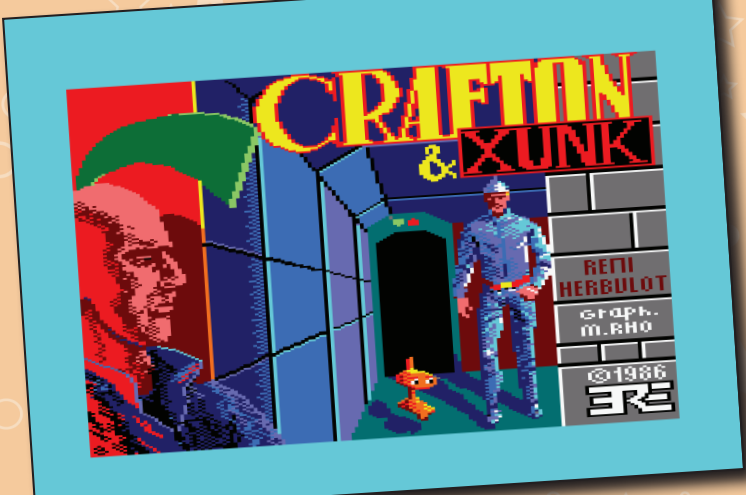

L'image sous émulateur avec remplissage de toutes les lignes (au niveau de la luminosité et du rendu, c'est le

# Essais en BASIC sur le CRTC - les mains dans le cambouis

Mais le capable de la capable de la capable de les capables de les modes de leurs comme des sus.<br>Si vous vous rappelez le premier article dans Côté Gamers sur les modes graphiques, vous savez donc que le MODE 1 sur un écran standard a une résolution de 320 \* 200 (on ne compte pas la bordure).<br>Mais le CPIC lui est canable de gérer bequisour plus comme pous venons de le calculer au dessus que le MODE 1 sur un ecran standard a une resolution de 320 \* 200 (on ne compte pas la bordure).<br>Mais le CRTC lui est capable de gérer beaucoup plus comme nous venons de le calculer au dessus.<br>Reprenons nos calculs. Reprenons nos calculs.<br>Une zone écran standard en MODE 1 fait 300 \* 200 pixels. Reprenons nos calculs.

keprenons nos calculs.<br>Une zone écran standard en MODE 1 fait 300 \* 200 pixels<br>Un moniteur CPC n'est capable d'afficher que : 384 \* 280 pixels (ECRAN + BORDER)<br>Et d'après la configuration de base du CRTC, nous pouvons gyoi Un moniteur CPC n'est capable d'afficher que : 384 \* 280 pixels (ECRAN + BORDER)<br>Et d'après la configuration de base du CRTC, nous pouvons avoir du 512 \* 312 pixels<br>Nous pouvons en déduire que pous avons 128 pixels de cach

Nous pouvons en déduire que nous avons 128 pixels de cachés \* 32 lignes de cachées.<br>Ieut es nous diseasus si es plaugit pas été le ess l'astues utilisée par Pérei UEPPULOT pl

Tout ça pour dire que si ça n'avait pas été le cas, l'astuce utilisée par Rémi HERBULOT n'aurait pas fonc-<br>tionnée de la même façon, et lors du décalage de la zone écran à gauche nous aurions tout de suite pour éclair pour éclaircir tout carrier de la zone écran à gauche nous autre<br>in et lors du décalage de la zone écran à gauche nous autre<br>i à droite (merci aux pixels cachés), alors au une très arosse p eu l'apparition de celui-ci à droite (merci aux pixels cachés), alors qu'une très grosse partie de la zone<br>écran disparaît devant nos yeux ébahis. Tout ça pour dire que si ça n'avait pas été le cas, l'astuce utilisée par Rémi HERBULOT n'aurait pas foncécran disparaît devant nos yeux ébahis.

Le code de même active assez simple, mais de même appeller que explications explications explications and the<br>Beaucoup d'informations, je dirai même beaucoup trop d'informations. Beaucoup d'informations, je dirai même beaucoup trop d'informations.<br>Pour éclaircir tout ça, nous allons réaliser quelques petits essais très simple en BASIC.<br>Désemblée de la ligne de la ligne de la ligne de la ligne de la c pour de diser quelques petits essais très simple en BASIC.<br>Comodifier un registre très facilement quec affichage de la valeur

Notre mission, va consister a modifier un registre très facilement avec affichage de la valeur.<br>.

Le code BASIC ci-dessous est assez simple, mais je vais tout de même apporter quelques explications.

**GOSUB ligne** permet de faire un saut dans un sous-programme en allant à la ligne indiquée. Dès que le CPC trouve la commande **RETURN**, ça lui signale la fin du sous-programme et il reprends sa lecture juste après le GOSUB ligne.

**OUT &BC00,registre** vous remarquez qu'on l'utilise qu'une fois, à partir du moment où on est branché sur un registre, le CPC sait qu'on travaille sur celui-ci, donc nous n'avons pas besoin d'écrire «OUT &BC00,registre:OUT &BD00,valeur» à chaque fois (en même temps dans mon exemple, nous ne travaillons que sur un seul registre, ce qui évite cette répétition inutile).

**PEN LIGNE AND 3** J'ai utilisé une technique de fainéant, vu qu'on utilise du MODE 1, nous n'avons sous basic que 4 couleurs (encre 0 a 3 incluse), j'aurai pu utiliser une variable ENCRE, que j'incrémente a chaque chagement de la variable LIGNE et que je remet a zéro lorsqu'on dépasse la valeur 3 (version longue), mais j'ai choisit d'utiliser **ligne AND 3** qui permet de convertir la valeur de ligne (1 a 25) en 0 a 3 (très pratique et très court) :

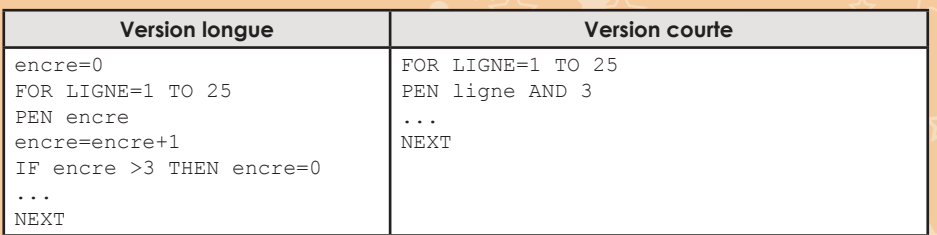

**PRINT STRING\$(40,CHR\$(127));** La fonction STRING\$ permet d'afficher x fois une chaîne de caractères (ici, j'utilise la fonction **CHR\$(code\_ascii)** pour afficher le caractère 127).

A noter que le point virgule «;» à la fin de la ligne a toute son importance, le programme traduit ça par le fait que nous allons afficher le prochain texte à la suite du précédent, sans ça, nous afficherions nos informations en ligne 1, 3, 5, 7, 9... mais pourquoi ?

On commence en ligne 1, on affiche nos 40 caractères, du coups nous nous retrouvons en début de ligne 2, lorsque le programme va rencontrer le prochain PRINT, il va faire un saut de ligne, et on va se retrouver en ligne 3 pour l'affichage de nos 40 caractères... Une seule lettre placée au bon endroit fait parfois toute la différence.

## IF INKEY(0)=0 THEN valeur=valeur+1:GOSUB 120

Si le test de la touche numéro "0" (c'est la flèche curseur haut - chaque touche de votre clavier a un numéro qui lui est propre) est égal a zéro (ça veux dire que vous avez enfoncé cette touche) alors on augmente notre valeur de 1 et on fait un saut dans le sous-programme situé en ligne 120.

La commande INKEY permet d'interroger le clavier tous les cinquantièmes de seconde. Voici les valeurs qui peuvent être retournées :

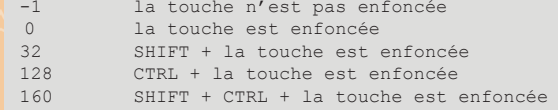

Vous n'êtes pas obligé de saisir ce qui est en vert et qui symbolise des remarques. (*Listing R0.BAS*)

```
10 MODE 1:'efface l'ecran et positionne celui-ci en 4 couleurs
20 CALL &BC02:'charge les couleurs par defaut
30 BORDER 6:'le border va etre rouge
40 GOSUB 180:'sous programme - remplir l'ecran
50 registre=0:'le registre sur lequel on va travailler
60 valeur=63:'valeur par defaut du registre
70 OUT &BC00,registre:'selectionner le registre
80 GOSUB 150:'afficher le registre et sa valeur en haut a gauche de l'ecran
90 IF INKEY(0)=0 THEN valeur=valeur+1:GOSUB 120:'test curseur haut
100 IF INKEY(2)=0 THEN valeur=valeur-1:GOSUB 120:'test curseur bas
110 GOTO 90:'on boucle sur le test des touches
120 IF valeur <0 THEN valeur=0:'ne pas aller en dessous de zero
130 IF valeur>255 THEN valeur=255:'ne pas depasser 255 comme valeur
140 OUT &BD00,valeur:'envoyer la valeur au CRTC
150 LOCATE 1,1:PRINT "R";registre;"=";valeur
160 RETURN
170 'remplir l'ecran du caractere 127
180 FOR LIGNE=1 TO 25:'25 fois
190 PEN LIGNE AND 3:'stylo 0 a 3 par rapport a la valeur de la variable ligne
200 PRINT STRING$(40,CHR$(127));:'afficher 40 fois le caractere ASCII 127
210 NEXT:'ligne suivante
220 RETURN
```
 $R = 63$ Comme vous l'avez déjà compris, il suffira de changer les valeurs en ligne 50 et 60 pour tester les différents 50 registremente sur le registre sur le registre sur le registre sur le registre sur le registre sur le registr

200 PRINT STRING\$(40,CHR\$(127));:'afficher 40 fois le caractere ASCII 127

210 NEXT:'ligne suivante

220 RETURN

registres de 0 a 9

registres de 0 a 9

programme.

programme.

Comme vous l'avez de changer les valeurs en ligne 50 et 60 pour tester les valeurs en ligne 50 pour tester les<br>En ligne 1990 et 60 pour tester les différents en ligne 50 pour tester les différents en la comme de la comme 60 valeurs par defaut du registre vous l'avez déjà compris, il suffira de changer les valeurs en ligne 50 et 60 pour tester les différents registres de 0 a 9

 $\bigcirc$  or  $\bigcirc$  registresses are gained on registresses and  $\bigcirc$ Suivant les registres utilisés et les valeurs envoyées (en plus ça varie suivant le type de CRTC, histoire que ça 60 valeur=63:'valeur par defaut du registre 50 registre=0:'le registre sur lequel on va travailler

Suivant les registres utilises et les valeurs envoyées (en plus ça vale suivant le type de CRIC, histoire que<br>Les par de plus compliqué), ça devient très vite une véritable catastrophe sur notre écran : Ecran soit une véritable compliquées de vite une vite une véritable catastrophe sur non est nombre écran noir, écran n<br>Suivant les registres utilisés et les valeurs envoyées (en plus ça varie suivant le type de CRTC, histoire qu noir, écran qui saute, affichage démultiplié... une vraie horreur.

Suivant les registres utilisés et les valeurs envoyées (en plus ça varie suivant le type de CRTC, histoire que ça Tout ceci est à manipuler avec une grande précaution, surtout si vous avez oublié de sauvegarder du votre de sauvegarder votre si vous avez oublié de sauvegarder de la manipuler avec une grande précaution, surtout si vous votre programme.

soit un peu plus compliqué), ça devient très vite une véritable catastrophe sur notre écran : Ecran noir, écran

qui saute, affichage démuis démuis démuis démuis de la proposition de la proposition de la proposition de la Tout ce controlle avec une grande précaution, surtout si vois avec une sauve garder votre sauvegarder votre sa<br>La précaution de sauvegarder votre sauvegarder votre sauvegarder votre sauvegarder votre sauvegarder votre sa ,,,,,,,,,,,,,,,,, ,,,,,,,,,,,,,,,,,,

Nous allons écrire un deuxième petit programme en BASIC (il ne faut jamais rester sur un échec), mais cette

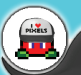

#### **Sasfepu : CPC : effets sur l'écran**

Nous allons écrire un deuxième petit programme en BASIC (il ne faut jamais rester sur un échec), mais cette fois-ci nous allons travailler sur seulement 4 registres (R1, R2, R6 et R7) en précisant la limite maximum pour éviter les soucis.

les touches curseur permettent de déplacer l'écran et SHIFT+les touches curseur modifient le nombre de lignes et de colonnes visibles sans jamais dépasser la limite que nous aurons bien entendu fixée.

Nous allons utiliser la technique des tableaux de données pour gérer nos valeurs. Le tableau R(x) pour la valeur par défaut des 4 registres que nous allons modifier. Dans Rmax(x) nous aurons la limite supérieure a ne pas dépasser.

Pour ceux qui ne connaissent pas la notion de tableau (Table) en BASIC, voici un petit résumé :

Les tables contiennent des éléments de même nature auxquels nous accédons par un indice ou rang. L'avantage, c'est que nous pouvons parcourir les données très facilement en utilisant des boucles (FOR...NEXT ; WHILE...WEND).

Pour déclarer un tableau a une dimension qui devra contenir 7 éléments au maximum nous devons écrire :

DIM nomdutableau(7)

A noter que si nous ne déclarons pas de tableau, par défaut le basic initialisera un tableau avec 10 éléments. Par contre, si nous déclarons à nouveau un tableau, nous aurons le droit au message d'erreur suivant «ARRAY ALREADY DIMENSIONNED».

Pour des entiers, je vous conseille de penser à rajouter %, chaque entrée ne prendra plus que 2 octets

en mémoire au lieu de 5 : DIM nomdutableau%(7)

Pour écrire une valeur dans le tableau : nomdutableau (indice) =valeur

Nous remplacons «indice» par la valeur du rang dans le tableau, et valeur par la valeur à donner.

Par exemple, si l'on veux écrire au rang 1, la valeur 40, nous le ferons comme suit : nomdutableau (1) = 7 Si nous écrivons dans un rang non défini dans notre tableau, par exemple nomdutableu (20) = 7 nous aurons le droit au message d'erreur suivant «SUBSCRIPT OUT OF RANGE». Notre tableau a été déclaré avec 7 indices, et ici nous voulons écrire dans l'indice 20, d'où le fait qu'on nous signale qu'on est en train d'essayer d'écrire en dehors des limites.

Il faut en conséquence définir dès le début la bonne taille pour notre table, sinon, c'est la catastrophe assurée.

Il est possible d'effacer un tableau avec la commande ERASE nomdutableau.

Imaginons un tableau R qui posséderait les 4 valeurs suivantes :

#### $R(1)=40:R(2)=46:R(6)=25:R(7)=30$

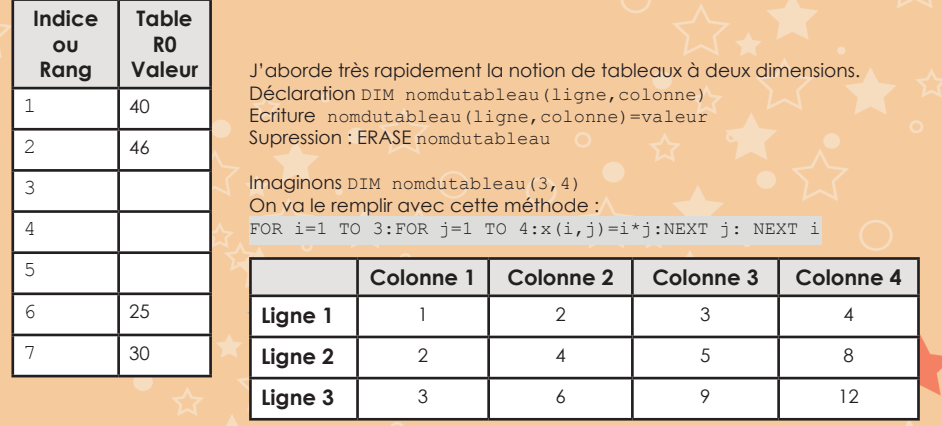

Pour afficher le résultat de nos opérations à l'écran : FOR i=1 TO 3:FOR j=1 TO 4: PRINT i;","; j; "="; x(i, j) :NEXT j: NEXT i

160 RETURN

 $\begin{array}{ccc} \cdot & \circ & \cdot \end{array}$ 

ligne

Revenons à nos moutons et par conséquent à notre deuxième essai de petit programme sur le CRTC. (*Listing R1267.BAS*)

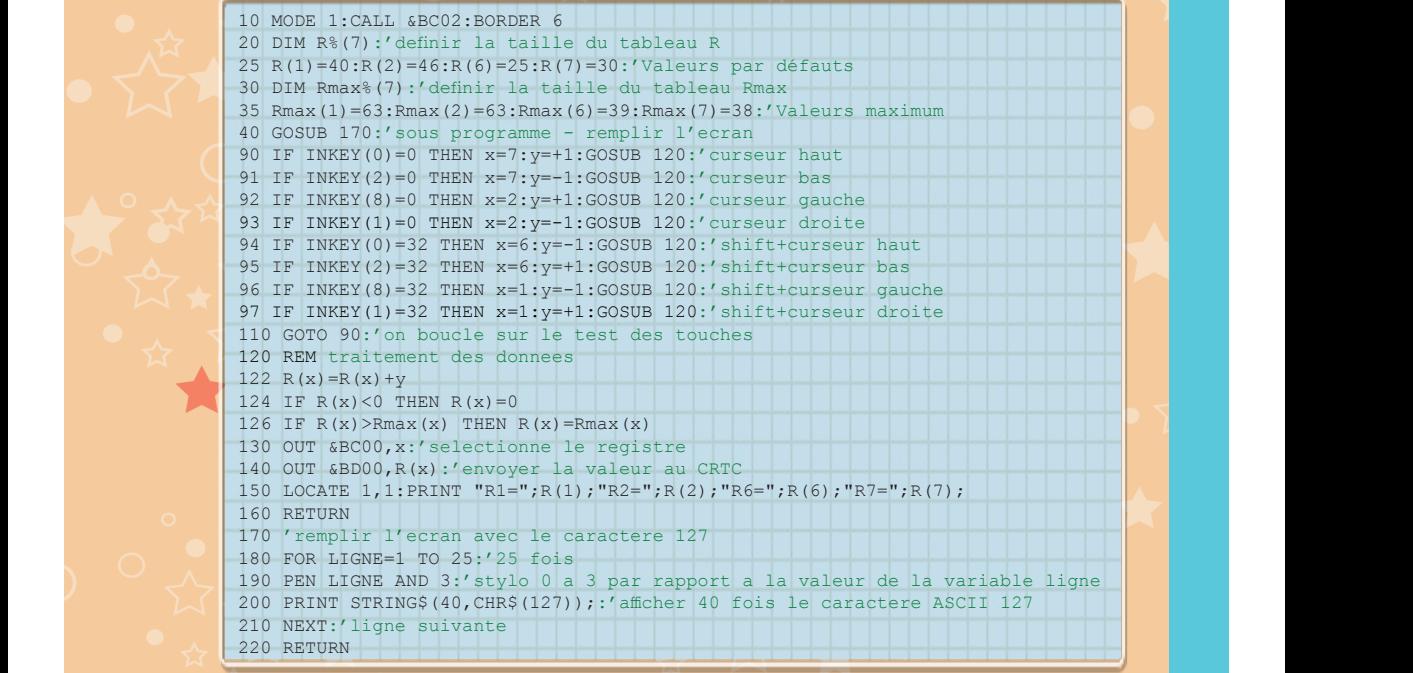

Plutôt incroyable, ça fonctionne et nous n'avons même pas planté l'affichage de notre Amstrad CPC et on découvre que la zone écran peux se balader n'importe où sur notre moniteur. et on découvre que la zone écran peux se balader minipolie du sur nome montrer.<br>Ce qui était le haut de notre écran se retrouve en bas, et le bas vers le haut (petit délire pour vous montre montrer la puissance du CRTC). puissance du CRTC).<br>Externe du CRTC (CRTC).

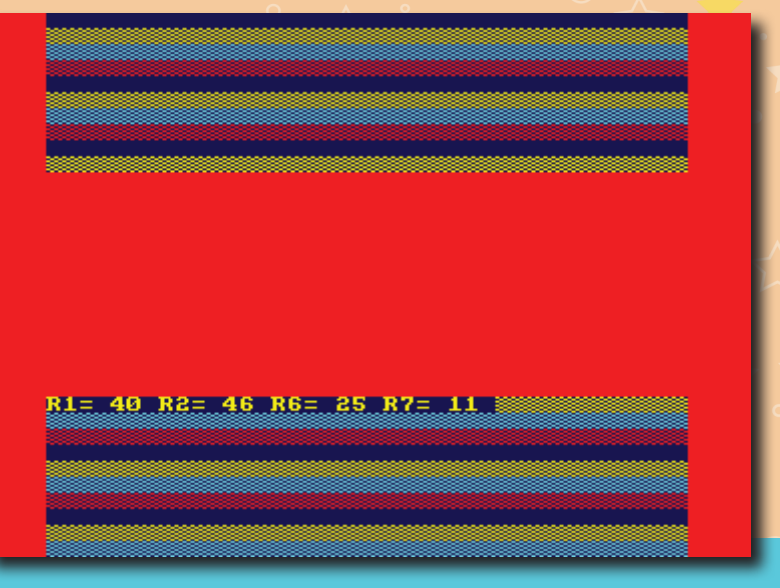

**Sasfepu :**<br>
CPC : effets sur l'écran 130 OUT &BD00,444

80 OUT ALL AND DESCRIPTION OF A REPORT OF A STRUCK CONTINUES. THE CONTINUES OF A REPORT OF A STRUCK CONTINUES. 90 OUT &BD00,48 100 OUT &BD00,47  $\sqrt{\left(\frac{1}{100}\right)^2}$ 

Avant de continuer nous allons réaliser une petite vague toute moche en BASIC en jouant sur le R2<br>Au CRIC du CRTC.

on voit bien la gestion de la «**P**hase Lock Loop» (l'acronyme **PLL** est assez courant) du moniteur sur la HSync fluctuante.

Pour ce qui est des jeux qui utilisent ce mode, il faut chercher dans ceux qui ont des scrollings horizon-<br>160 Out ce qui est des jeux qui utilisent ce mode, il faut chercher dans ceux qui ont des scrollings horizontaux fluides parce qu'ils utilisent une gestion au demi octet et non a l'octet, mais ceci est une autre histoire. (*Listing VAGUE.BAS*)

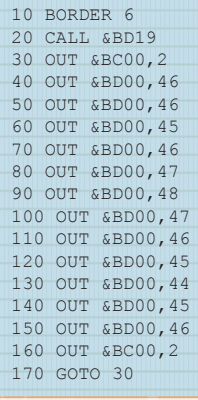

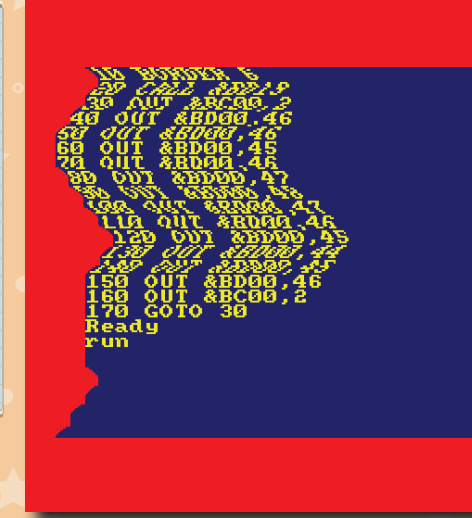

Ce test est très simpliste, et vous devrez le programmer en assembleur si vous souhaitez pouvoir gérer ce test<br>Ce denre d'effet uniquement sur une petite partie de l'écran ce genre d'effet uniquement sur une petite partie de l'écran.

le mot «OVERSCAN» (en dehors du scan) a été très utilisé dans le milieu du CPC que ce soit par les Le mot "OVERS du scanier" (en de la milieu du scandidat de la milieu du CPC que ce soit par les revuestes revuestes dans les revuestes dans le militaire de la militaire de la militaire de la militaire de la militaire de la revues informatiques ou les démomakers même si on peux considérer celui-ci comme une faute de language, le terme «BORDERLESS» (sans bordure) serait plus approprié. Nous allons utiliser les 2 termes pour plus de facilité.

informatiques ou les démomakers même si on peux considérer celui-ci comme une faute de language, le terme "BORDERLESS" (sans bordure) serait plus approprié. Nous allons utiliser les 2 termes pour plus de facilité.

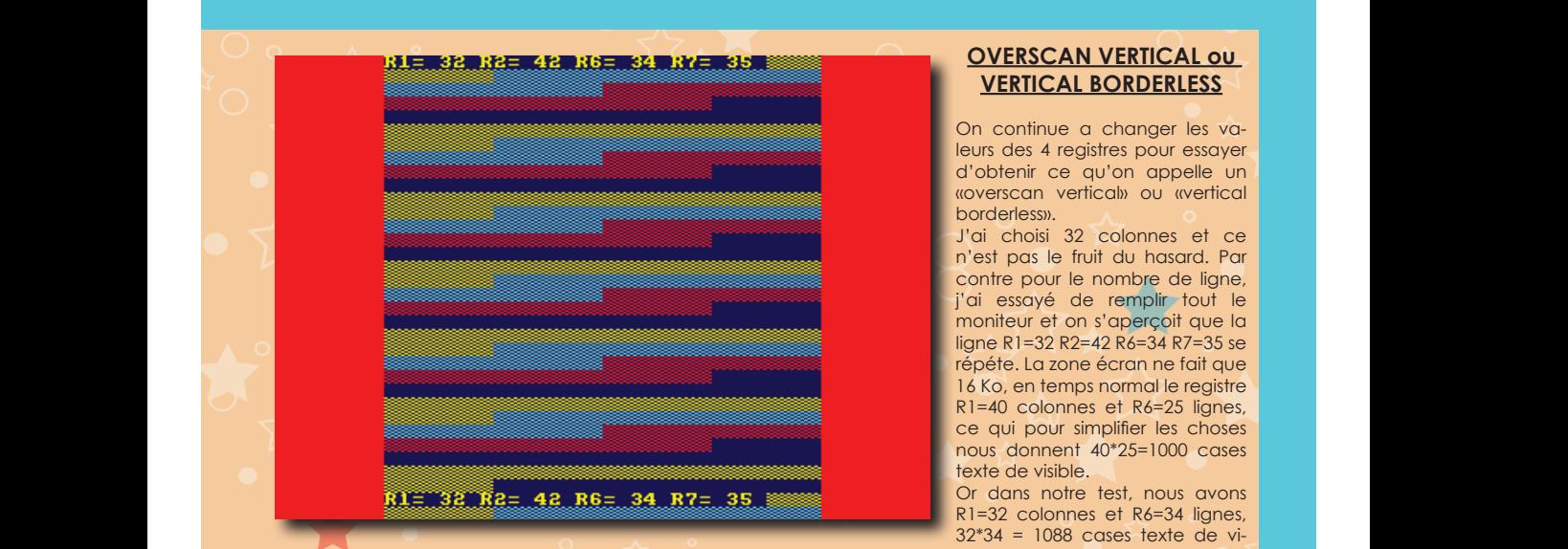

Or dans notre test, nous avons R1=32 colonnes et R6=34 lignes, 32\*34 = 1088 cases texte de visible, on comprend tout de suite qu'on dépasse les limites autorisées d'où la répétition des informations dans la zone écran. La solution serait de modifier les registres R12 et R13 pour travailler avec un écran 32 Ko, nous

On continue a changer les va-**Drivers des 4 registres pour essayer d'obtenir ce qu'on appelle un vertical borderless).**<br> **OU vertical borderless** d'obtenir de la vertical borderless). d'obtenir ce qu'on appelle un «overscan vertical» ou «vertical borderless».

J'ai choisi 32 colonnes et ce n'est pas le fruit du hasard. Par contre pour le nombre de ligne, j'ai essayé de remplir tout le moniteur et on s'aperçoit que la ligne R1=32 R2=42 R6=34 R7=35 se répéte. La zone écran ne fait que 16 Ko, en temps normal le registre R1=40 colonnes et R6=25 lignes, ce qui pour simplifier les choses nous donnent 40\*25=1000 cases texte de visible.

Or dans notre test, nous avons R1=32 colonnes et R6=34 lignes, 32\*34 = 1088 cases texte de vi-

Sibie, on complema four de suite qu'on dépasse les immes duroisses à ou la répension des informations<br>dans la zone écran. La solution serait de modifier les registres R12 et R13 pour travailler avec un écran zone de jeu plus haute que la region de jeu plus haute que la region de la region de la region de la region de sible, on comprend tout de suite qu'on dépasse les limites autorisées d'où la répétition des informations

remplir tout le moniteur et on s'aperçoit que la ligne R1=32 R2=42 R6=34 R7=35 se répéte. La zone écran ne

"Donkey Kong" 1986 Designed Software Software Software Software Software Software Software Software Software S<br>"Donkey Software" 1986 Ocean Software Software Software Software Software Software Software Software Software R1=32 colonnes \* R6=32 lignes = 1024 Voici deux exemples : Les programmeurs ont très vite vu l'intérêt de jouer sur les registres du CRTC pour les jeux nécessitant une zone de jeu plus haute que large. **123 colonnes and September 2022 contract the Second Equator Second Figures 3 Lignal Second Figures 3 Lignal Second Figures 3 Lignal Second Figures 3 Lignal Second Figures 3 Lignal Second Figures 3 Lignal Second Figures 3**  $\frac{1}{3}$ sur les registres du CRIC pour les jeux  $\frac{1}{3}$ 

> «Arkanoid Revenge Of Doh» 1988 © Ocean Software R1=32 colonnes \* R6=32 lignes = 1024

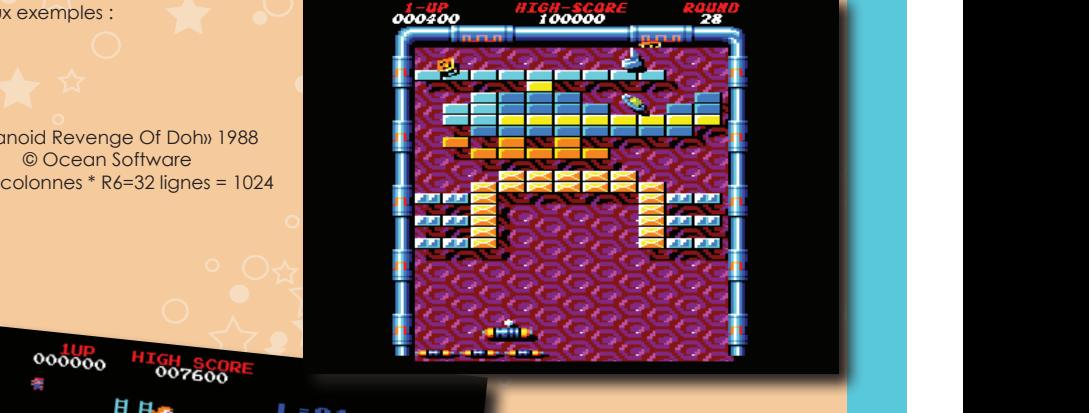

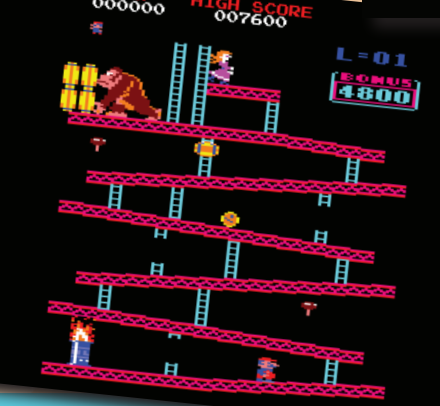

«Donkey Kong» 1986 © Ocean Software R1=32 colonnes \* R6=32 lignes = 1024 © Ocean Software

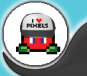

## **OVERSCAN HORIZONTAL ou HORIZONTAL BORDERLESS**  $\blacksquare$  standard  $\blacksquare$  du coups  $\blacksquare$  de ses octets calculates.  $\blacksquare$

On modifie les valeurs des 4 registres pour essayer d'obtenir cette fois-ci ce qu'on appelle un «overscan horizontal» ou «horizontal borderless», j'ai volontairement réduit le nombre de lignes a 21 pour ne pas dépasser la limite d'affichage et ainsi éviter la répétition des données à l'écran. R1=48 colonnes et ainsi éviter la répétition des données à l'écran. R1=48 colonnes \* R6=21 lignes soit 1008 cases textes de visible. Si vous avez bien suivit, nous avons dépasser les 1000, mais il faut savoir qu'en temps normal, nous avons 384 octets qui ne sont pas visible à l'écran dans un affichage dit «standard», du coups nous allons utiliser une partie de ses octets cachés. **Fois-ci ce qu'on appelle un «overs-<br>
can horizontal» ou «horizontal bor-**  $B1 = 48$ **,**  $B2 = 59$ **,**  $B5 = 21$ **,**  $B7 =$ **<br>
le nombre de lignes a 21 pour ne<br>
pos dépasser la limite d'affichage<br>
et ainsi éviter la répétition des don**derless», j'ai volontairement réduit le nombre de lignes a 21 pour ne<br>pas dépasser la limite d'affichage<br>et ainsi éviter la répétition des données à l'écran. R1=48 colonnes \* soit 1008 cases textes de visible. Si vous avez bien suivit en visible. Si vous avez bien suivit, nous avons département département de visible. Si vous avez bien suivit, nous avons département de 1000, mais il faut de la savoir que temps normal, normal, normal, normal, normal, normal, normal, normal, normal, normal, normal, normal, normal, normal, normal, normal, normal, normal, normal, normal, normal, normal, normal, normal, normal, norma "Standard", du coups nous allons utiliser une partie de ses octets de ses octets care une partie de ses octets can partie de ses octets can partie de ses octets can partie de ses octets can partie de ses octets can partie

> Ce formatage d'écran a été très peu utilisé, dommage, car c'était une bonne idée, même si nous nous utilisé, dommage, car c'était une **langulaise.** bonne idée, même si nous nous retrou-

dessus et en dessous de la zone écran **investigate** de jeu. De plus les deux jeux ci-dessous<br>posséde un screlling du décer très flu vons avec 2 grosses bandes noires au posséde un scrolling du décor très fluide.

ci-dessous posséde un scrolling du décor très fluide. «Out Of This World» 1987 © Ariolasoft R1=51 colonnes \* R6=20 lignes = 1020

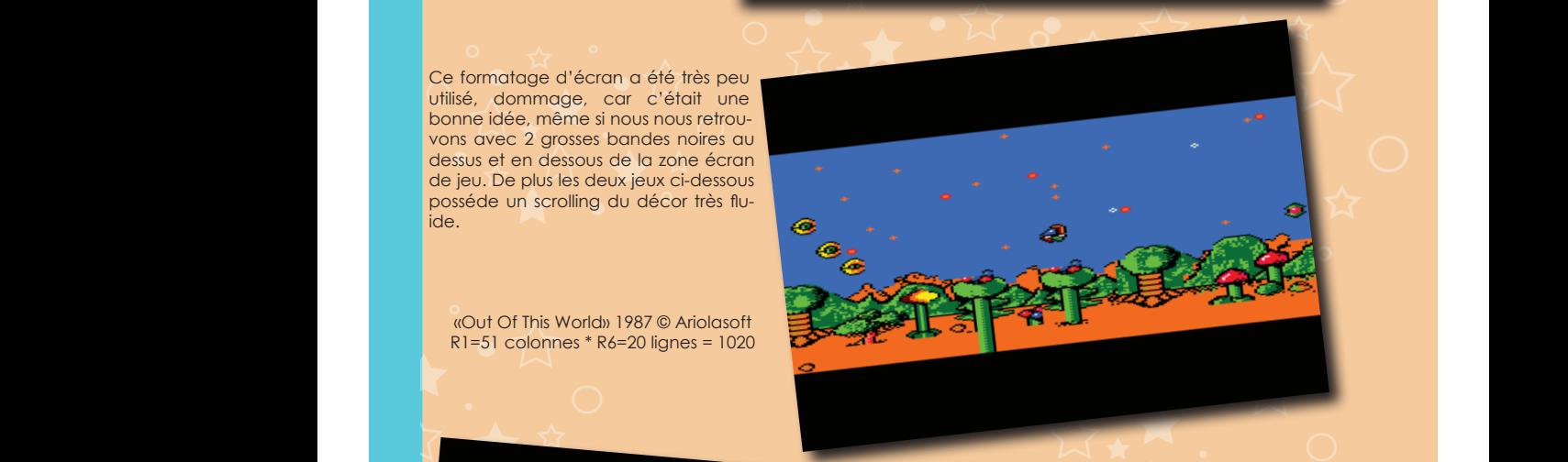

cia dessous posséde un scrolling du décor très fluide.<br>Les posséde un script du décor très fluide.

"Out Of This World" 1987 © Ariolasoft

**Sasfepu :**<br>CPC : effets sur l'écran dans avons 384 octets qui ne sont pas visible à l'écran dans un affichage dit de l'éc

On modifie les valeurs des 4 registres pour essayer d'obtenir cette fois-ci ce qu'on appelle un "overscan horizontal" ou "horizontal borderless", j'ai volontairement réduit le nombre de lignes a 21 pour ne pas dépasser la limite d'affichage et ainsi éviter la répétition des données à l'écran. R1=48 colonnes \* R6=21 lignes soit 1008 cases textes de visible. Si vous avez bien suivit, nous avons dépasser les 1000, mais il faut

"standard", du coups nous allons utiliser une partie de ses octets cachés.

dépasser la limite d'affichage et ainsi éviter la répétition des données à l'écran. R1=48 colonnes \* R6=21 lignes soit 1008 cases textes de visible. Si vous avez bien suivit, nous avons dépasser les 1000, mais il faut savoir qu'en temps normal, nous avons 384 octets qui ne sont pas visible à l'écran dans un affichage dit de l'

Ce formatage d'écran a été très peu utilisé, dommage, car c'était une bonne idée, même si nous nous retrouvons avec 2 grosses bandes noires au dessus et en dessous de la zone écran de jeu. De plus les deux jeux

"Jinks" 1988 © Rainbow Arts  $\mathbb{R}^n$ 

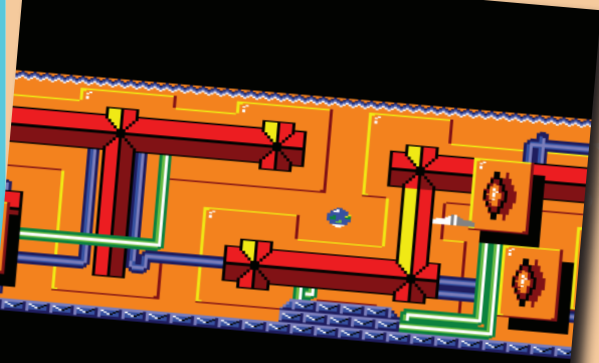

«Jinks» 1988 © Rainbow Arts R1=51 colonnes \* R6=20 lignes = 1020

## Nous avons 16 Ko, c'est a dire 16384 octets (16 ko \* 1024 octets) pour un écran dit "standard", si on divise ça En passant R1 a 41 colonnes et sans changer R6 qui reste a 25 lignes. **ÉCRAN NORMAL, JUSQU'A QUEL POINT ?** par 40 colonnes et 25 lignes, ça nous donne 16 (16 \* 25 \* 40 = 16000, la différence correspond bien aux 384

**ECRAN NORMAL, JUSQU'A QUEL POINT ?**

Comment connaître la véritable limite à l'écran ?<br>R1025, soute d'avons 14 Ko-c'est a dire 14384 octets (14 ko \* 1024 octets) pour un écran dit «stands Comment connaître la véritable limite à l'écran ?

Donc la limite théorique serait de 1024 cases textes, nous allons vérifier ça tout de suite.

 $\mathcal{S}$  constate  $\mathcal{S}$  and  $\mathcal{S}$  and  $\mathcal{S}$  are producted by a droite definite density of  $\mathcal{S}$ 

par 40 colonnes et 25 lignes, qa nous donne 16 (16 \* 25 \* 25 \* 25 \* 40 ° 1600), la différence correspond bien a

Maintenant nous faisons 16384 / 16 = 1024 (210, en informatique nous aimons les puissance de 2, vu que tout

dépasser la limite d'affichage et ainsi éviter la répétition des données à l'écran. R1=48 colonnes \* R6=21 lignes soit 1008 cases textes de visible. Si vous avez bien suivit, nous avons dépasser les 1000, mais il faut savoir qu'en temps normal, nous avons 384 octets qui ne sont pas visible à l'écran dans un affichage dit

octets qui ne sont pas visible)

est a base de binaire).

"standard", du coups nous allons utiliser une partie de ses octets cachés.

divise ça par 40 colonnes et 25 lignes, ça nous donne 16 (16 \* 25 \* 40 = 16000, la différence corresest a binaire).<br>Maintenant nous faisons 16384 / 16 = 1024 (2<sup>10</sup>, en informatique nous aimons les puissance de 2, vu Nous avons 16 Ko, c'est a dire 16384 octets (16 ko \* 1024 octets) pour un écran dit «standard», si on « [16] Nous avons 16 Ko, c'est a dire 16384 octets (16 ko \* 1024 octets) pour un écran dit «standard», si on « [16] Nous pond bien aux 384 octets qui ne sont pas visible)

que tout est a base de binaire).<br>
Que tout est a base de binaire).

Donc la limite théorique serait de 1024 cases textes, nous allons vérifier ça tout de suite.<br>Donc les passant P1 a 41 colonnes et sans changer P4 auj reste a 25 lignes. En passant R1 a 41 colonnes et sans changer R6 qui reste a 25 lignes.

On constate que la lettre R est reproduite en bas a droite de l'écran. On constate que la lettre R est reproduite en bas a droite de l'écran.

R1=41 \* R6=25 nous arrivons a 1025, soit +1 par rapport à la limite que nous avons calculé précédement, R1=41 \* R6=25 nous arrivons a 1025, soit +1 par rapport à la limite que nous avons calculé précédement, donc il est tout a fait logique d'avoir une seule lettre de répété. donc il est tout a fait logique d'avoir une seule lettre de répété.

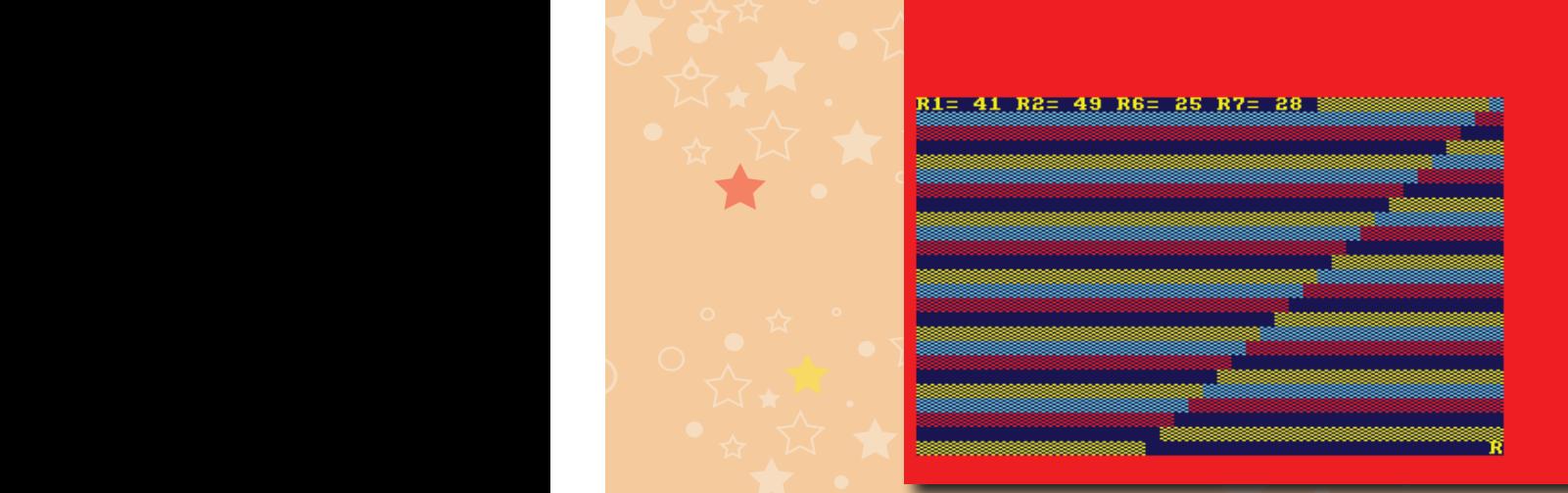

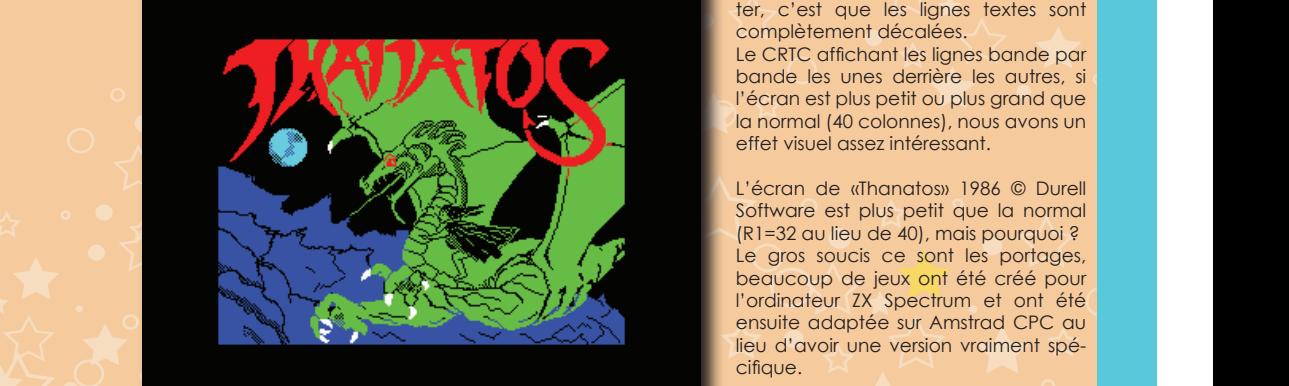

L'écran de présentation pour ZX Spectrum

L'écran de présentation pour ZX Spectrum

Une chose que vous avez dû constater, c'est que les lignes textes sont complètement décalées. La constate de c complètement décalées.

> bande les unes derrière les autres, si l'écran est plus petit ou plus grand que effet visuel assez intéressant.

L'écran de présentation de présentation de la production pour les productions de la production de la productio<br>L'écran de la production pour l'ordinateur ZX Spectrum et ont été (R1=32 au lieu de 40), mais pourquoi ? Le gros soucis ce sont les portages, beaucoup de jeux ont été créé pour ensuite adaptée sur Amstrad CPC au lieu d'avoir une version vraiment spécifique.

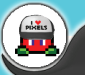

**Sasfepu :**<br>Revenons sur notre Amstrad CPC.

Revenons sur notre Amstrad CPC.

Sasiepu :<br>CPC : effets sur l'écran<br>CPC : effets sur l'écran CPC : effets sur l'écran Etant donnée que la zone visible est réduite, est-ce que les propuissance de 2, donc plus facile et rapide a utiliser que 40.<br>
puissance de 2, donc plus facile et rapide a utiliser que 40.<br>
puissance de 2, donc plus facile et rapide a utiliser que 40.

grammeurs en ont lire proiti e / / .<br>Le fait d'utiliser une zone écran plus petite, ça permet d'utiliser moins de mémoire, pour les calculs 32 . par la division a été une participation a été une présentation au commercial division au commercial de machine<br>est une puissance de 2, donc plus facile et rapide a utiliser que 40. t d'utiliser une zone écran plus petite, ça permet d'utiliser moins de mémoire, pour les calculs 32

est une puissance de 2, donc plus facile et rapide à utilisér que 40.<br>En remettant les valeurs par défaut pour R1 et R6 on constate que la zone non visible sous l'écran de présentation a été utilisé par les programmeurs. Toute place libre peut être utile sur des machines n'ayant que très peu de RAM (mémoire vive). All proportion de voile avec R1=32 et R6=25 et R6=25 et R6=25 et R très peus ances de Ly de ne près na<br>métant les valeurs par défaut L'écran titre R1=32 et R6=28 Le mystère dévoilé avec R1=40 et R6=25

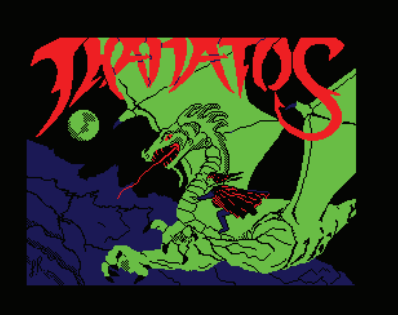

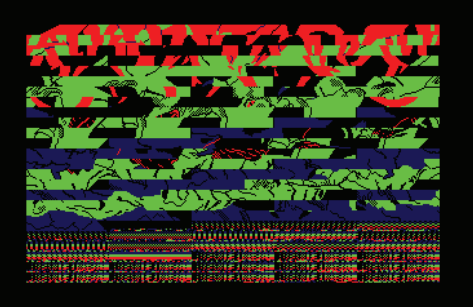

 $R_{1} \sim R_{2}$ 

L'écran titre R1=32 et R6=28  $\overline{a}$  A Le mystère dévoilé avec R1=40 et R6=25

 $R_{1}=32.2$  colonnes  $R_{2}=24.2$ 

Malheureusement beaucoup de jeux utilisent R1=32 colonnes et R6 = 24 lignes comme standard. Tout ça à cause des portages provenant du Spectrum. Les deux jeux ci-dessous, sont considérés comme de grand "hit" sur CPC malgrè l'écran réduit. eureusement beaucoup de "Operation Wolf" 1988 © Ocean Software

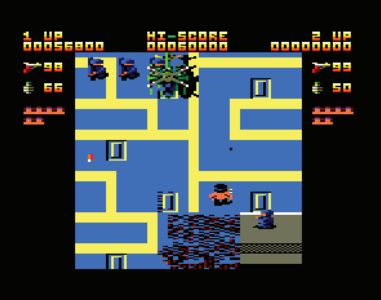

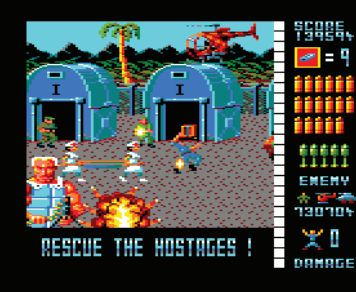

«Ikari Warriors» 1986 © Elite Systems R1=32 colonnes \* R6=24 lignes = 768

«Operation Wolf» 1988 © Ocean Software R1=32 colonnes \* R6=24 lignes = 768

## **MON ECRAN DE JEU EST RIDICULEMENT PETIT MON ECRAN DE JEU EST RIDICULEMENT PETIT**

J'en profite pour vous parler d'une bizarrerie concernant le jeu «Thunder Burner» 1991 © Loriciel J'en profite pour vous parler d'une bizarrerie concernant le jeu "Thunder Burner" 1991 © Loriciel La taille écran du jeu est normale (Registre R1 et R6 du CRTC inchangé) mais la zone réellement utilisée est plus petite. En fait le R9 a été modifié, une ligne de texte n'a plus 8 pixels (&07 car la notation va de 0 a 7) de haut d'affichés mais seulement 5 (&04), ce qui donne un effet de tassement de l'image. Les programmeurs ont été obligés de jouer sur les registres R4, R5 et R7 pour stabiliser l'écran et obtenir l l'effet souhaité. Du reste si on ne modifie que R9 vous aurez le droit a un écran illisible qui saute (dans | le même style que nos premiers essais). The international control de la pour sur les registres R5 et R7 pour s

 $\bullet$  due reste si on ne modifie que R9 vous aurez le droit aux le droit aux les droit aux les droit aux les droit au

La définition du programmeur R4=60 ; R5=6 ; R7=38 ; R9=4 R4=60 ; R5=6 ; R7=38 ; R9=4

La définition du programmeur

Ecran normal : R4=38 ; R5=0 ; R7=30 ; R9=7 Ecran normal : R4=38 ; R5=0 ; R7=30 ; R9=7 Les données cachées apparaissent. Les données cachées apparaissent. Ecran normal : R4=38 ; R5=0 ; R7=30 ; R9=7

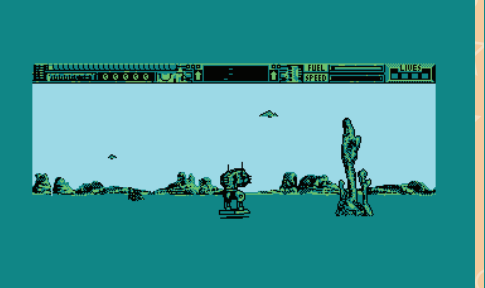

.<br>Y'a pas a dire, ça fait vraiment petit. A la limite, vu la couleur utilisée pour le sol et la bordure, il aurait peut être été bon de remonter la zone de jeu pour donner l'impression que le sol était encore plus pour la pro grand, histoire de compenser ce grand vide... mais ceci n'est qu'une histoire de goût, et les goût et .<br>Le contenu cause et disente sons les couleurs ça ne se discute pas. eté d'aire, ça fair vraiment peni. A la limite, vu la couleur unilsee pour le sol ét la porqure, li aurait | e dire, qui de remontent petit. A la limite direction de la solidat de sol et la couleur de la bordure, il au<br>L'internationale de remonte de configuration de grand vide... mais ceci n'est qu'une misione de gout, en les gout en plus grand compens ext qu'une se chiedre pas.

On continue dans le ridiculement petit avec un superbe jeu créé par Dinamic Software en 1989, j'ai **nomé de la** on comme "Astro Marine Corps", qui prouve que malgré une zone de jeu au format timbre poste (Et oui, seulement<br>Nommé "Astro Marine Corps", qui prouve que malgré une zone de jeu au format timbre poste (Et oui, seulement la moitié de la taille d'un écran normal d'utilisé), le succès peux être au rendez-vous (scrolling fluide, bande son qui décoiffe, animation impeccable et boss très grand). moitié de la taille d'un écran normal d'utilisé), le succès peux être au rendez-vous (scrolling fluide, bande son

Juste pour le plaisir, Juste pour le plaisir, voici l'écran titre qui lui a une taille normale voici l'écran titre qui lui a une taille normale

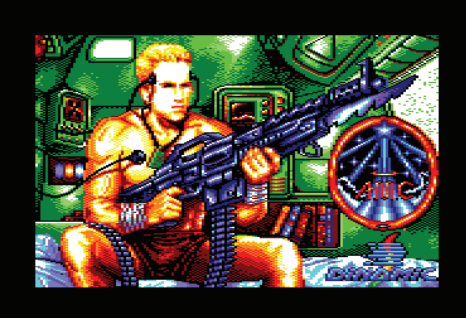

Un écran de la phase 2 Un écran de la phase 2 R1=32 colonnes \* R6=16 lignes = 512 R1=32 colonnes \* R6=16 lignes = 512

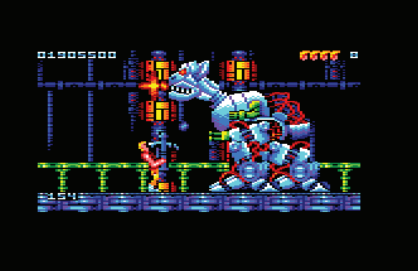

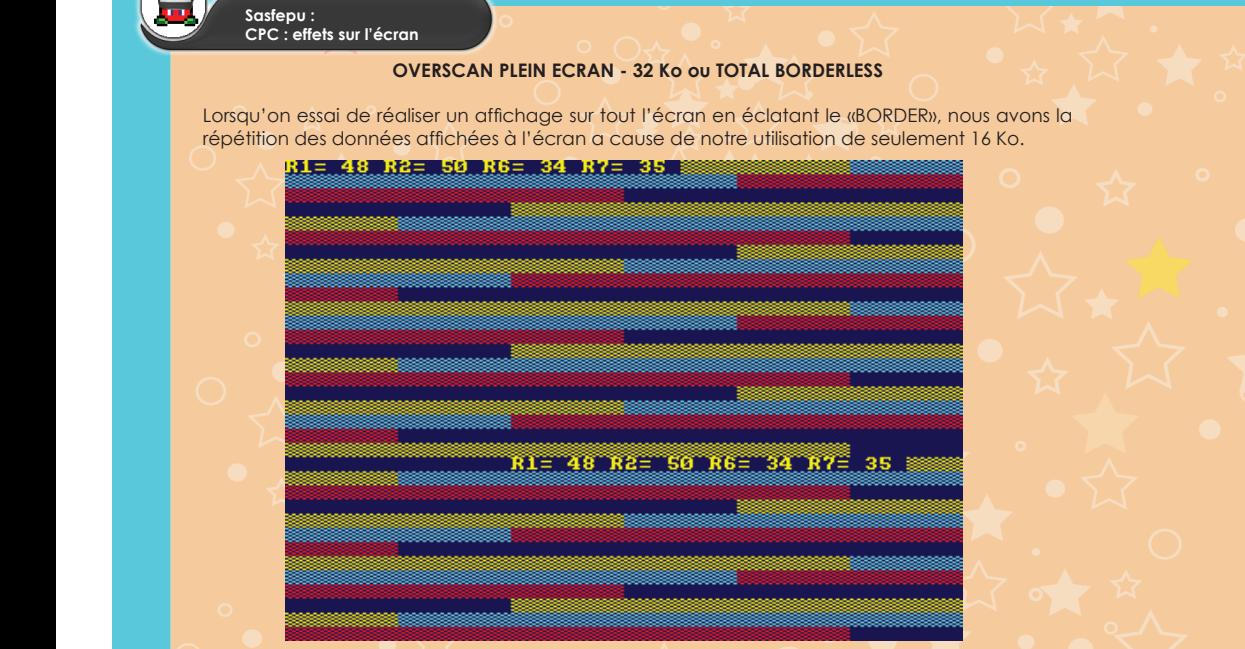

Mais il est possible d'associer 2 zones mémoires pour obtenir 32 Ko (Cf le tableau CRTC sur R12 et R13). Mais il est possible d'associer 2 zones mémoires pour obtenir 32 Ko (Cf le tableau CRTC sur R12 et R13).

Ecran titre de taille normal (Version cassette) Ecran titre de taille normal (Version cassette) R1=40 colonnes \* R6=25 lignes soit 1000 R1=40 colonnes \* R6=25 lignes soit 1000 Mais il est possible d'associer 2 zones mémoires pour obtenir 32 Ko (Cf le tableau CRTC sur R12 et R13).

Amstrad CPC étaient la marque de fabrique de la société Titus Software.

retombons à seulement 32 colonnes.

Ecran titre en overscan (Version disquette) Ecran titre en overscan (Version disquette) R1=46 colonnes \* R6=34 lignes soit 1564 R1=46 colonnes \* R6=34 lignes soit 1564

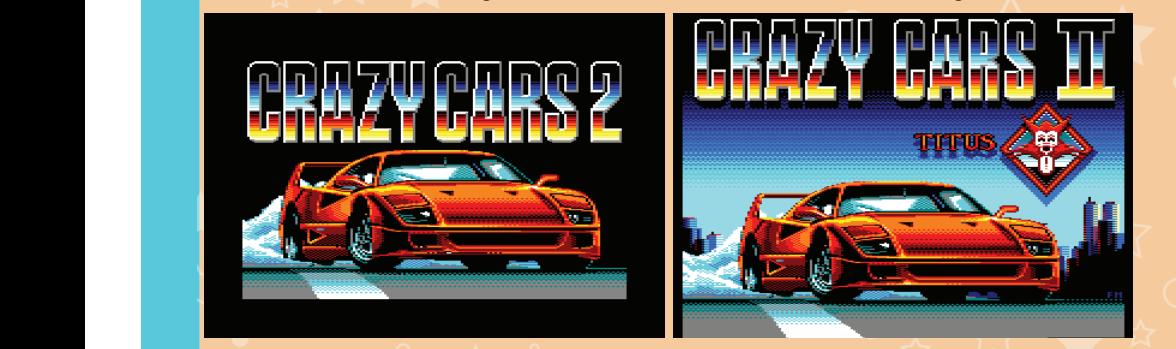

Nous pourrions chipoter sur le terme de plein écran, sachant que l'image de "Crazy Cars II" 1989 © Titus Software, sur disquette aurait pu être plus large de 2 colonnes et peut être d'une ligne texte de plus. Mais l'essentiel n'est pas là. La différence entre un écran de 16 Ko et l'écran en quasi plein écran est impressionnante. Ensuite, en ce qui concerne le jeu, le choc est encore plus grand, sachant que nous impressions à seulement 32 colonnes. En enforcerne le plus grand, sachant que nous grand, sachant que nous gra

Du reste, au fil des années, les pages écran de présentation où les scènes intermédiaires en overscan sur Amstrad CPC étaient la marque de fabrique de la société Titus Software. Amstrad CPC étaient la marque de fabrique de la société Titus Software.

Cette technique étant très gourmande en mémoire, elle a été surtout utilisé par les démomakers. Cette technique étant très gourmande en mémoire, elle a été surtout utilisé par les démomakers.

l'essentiel n'est pas là. La différence entre un écran de 16 Ko et l'écran en quasi plein écran est impressionnante. Ensuite, en ce qui concerne le jeu, le choc est encore plus grand, sachant que nous

Du reste, au fil des années, les pages écran de présentation où les scènes intermédiaires en overscan sur

Nous avons tout de même quelques très très rares jeux en plein écran, je ne parle pas d'écran titre, il parle pas de la terme de la terme de la terme de la terme de la terme de la terme de la terme de la terme de la terme mais bien de la zone de jeu et même à ce niveau on peu chipoter dans le sens où tout l'écran n'est pas forcément utilisé pour le jeu.

«Xyphoes Fantasy» 1991 © Silmaris La seule phase du jeu en plein écran, un clone de Barbarian Barbarian Barbarian Tiens on dirait que Schwarzy nous

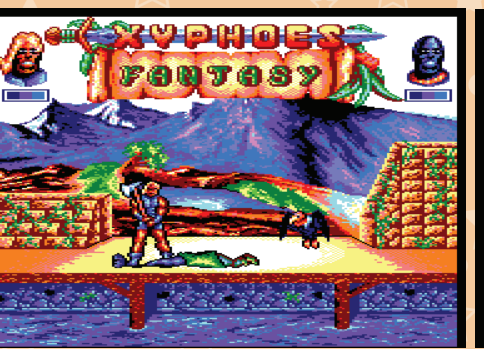

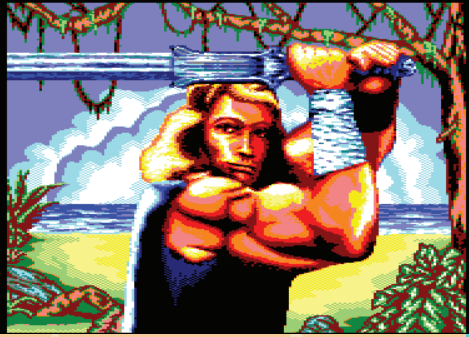

passe le bonjour

«Molecularr 2» 1991 © Amstrad Cent Pour Cent "Les Mondes Paralleles» 1993

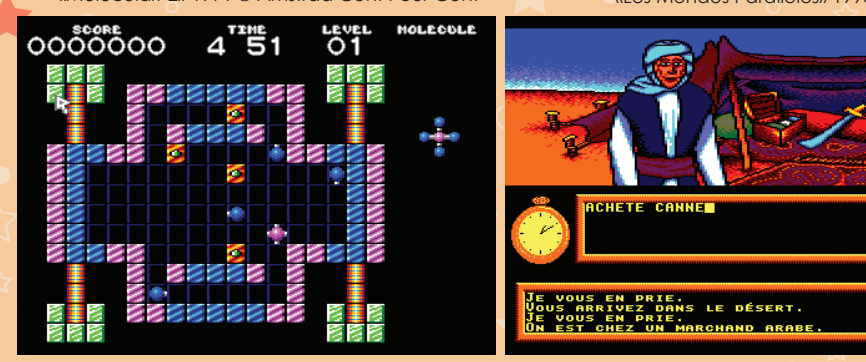

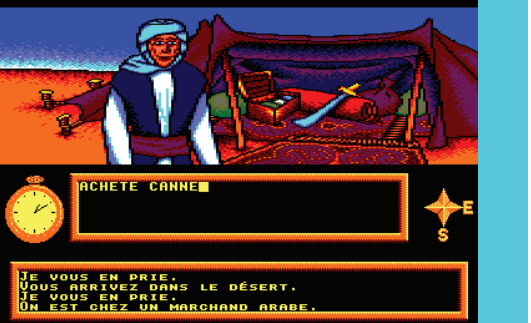

"Groops" «Groops» 2007 © Binary Sciences 2007 © Binary Sciences «Sudoku Master» 2009 © Binary Sciences "Sudoku Master" 2009 © Binary Sciences

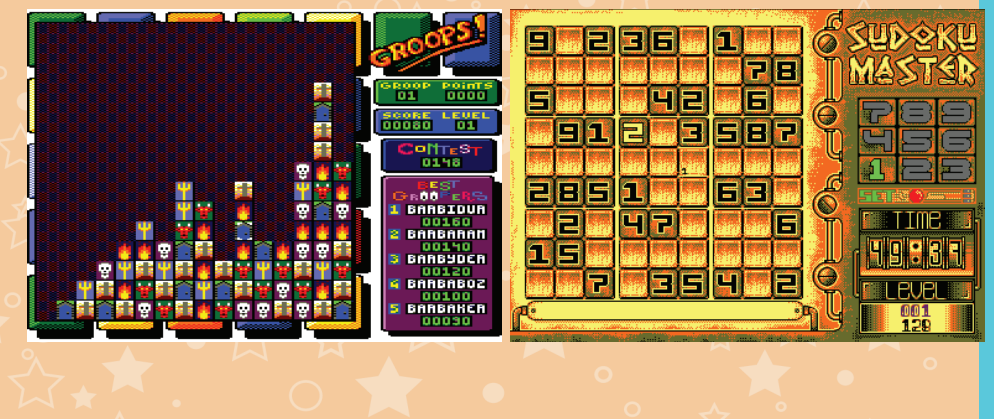

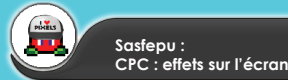

«Overkoban» 2013 © Futility Games "Megablasters - Escape From Castle In The Clouds» 2015 © Project Argon 2015 © Project Argon

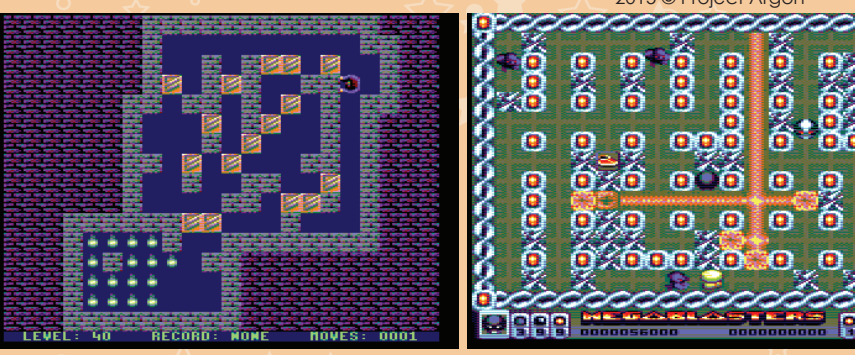

Comment réaliser une belle image en plein écran sur Amstrad CPC ? Comment réaliser une belle image en plein écran sur Amstrad CPC ? Ce genre d'utilitaire ne courre pas les rues et je vais vous parler très briévement d'une version pour CPC Ce genre a uninaire ne courre pas les rues et je vais vous parler très briévement d'une version pour CPC.<br>Plus et une version pour CPC (Tous les deux sont disponibles sur le site de www.cpc-power.com) et une version pour CPC (Tous les deux sont disponibles sur le site de www.cpc-power.com)

Je commence par la version CPC Plus, nous avons l'utilitaire Graph'OS de **BDC Iron** qui a vu le jour en Je commence par la version CPC Plus, nous avons l'utilitaire Graph'OS de **BDC Iron** qui a vu le jour en 2001. 2001.

A noter que la particularité de ce programme, c'est qu'il tient dans une ROM et qu'il faut du coup une A noter que la particularité de ce programme, c'est qu'il tient dans une ROM et qu'il faut du coup une RAMCARD pour le faire fonctionner sur un vrai CPC Plus, vous pouvez bien entendu l'utiliser avec par RAMCARD pour le faire fonctionner sur un vrai CPC Plus, vous pouvez bien entendu l'utiliser avec par exemple l'émulateur WinApe sur votre ordinateur. Cet utilitaire posséde un maximum de touches de exemple l'émulateur WinApe sur votre ordinateur. Cet utilitaire posséde un maximum de touches de raccourcis afin de simplifier l'utilisation. raccourcis afin de simplifier l'utilisation.

raccoores ami ao simplillor i olilisalioni.<br>Magnifique non ? Vous avez bien entendu reconnu Haohmaru le personnage de Samurai Shodown sur Neogeo (le 1er opus étant sortie en 1993) (le 1er opus étant sortie en 1993)

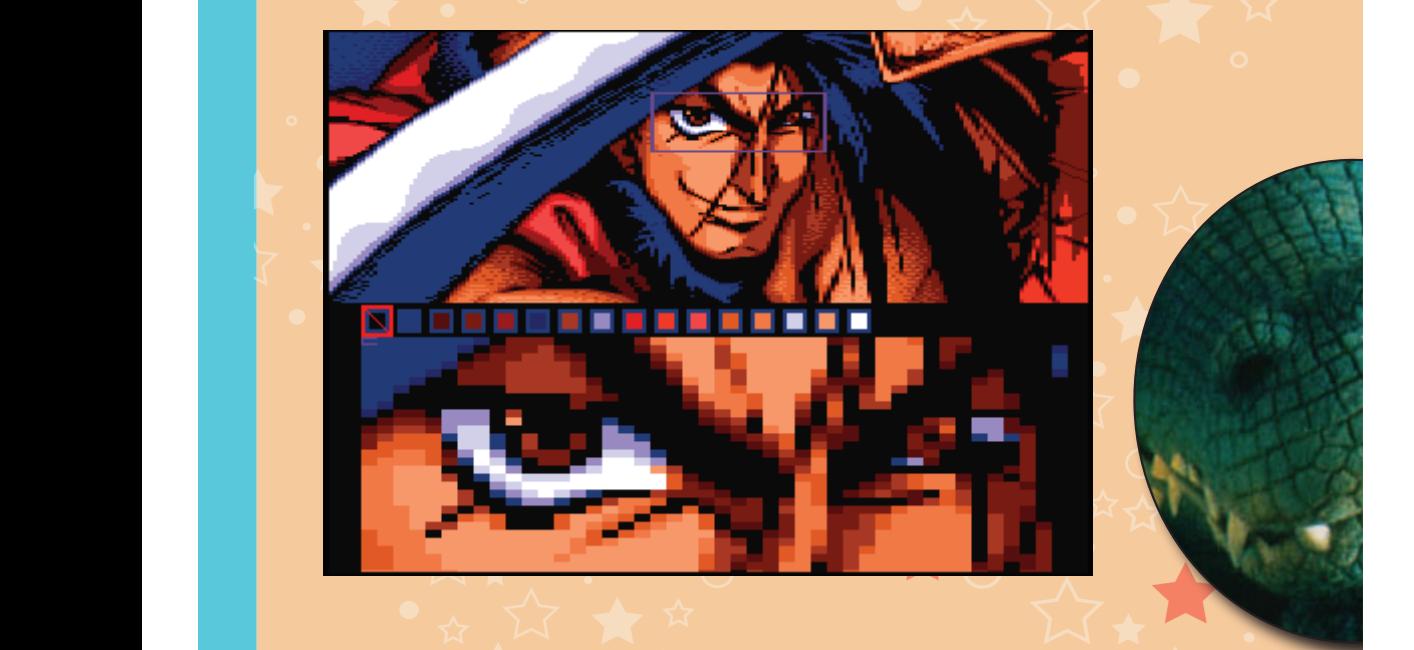

format DSK (disquette). Très ressemblant au niveau de la présentation avec son aieul pour CPC Plus et utilisant lui aussi une grande panoplie de raccourcis claviers pour obtenir la meilleure ergonomie possible.

On notera que l'image du Poulpe a été créé par CED et qu'il a fini 2ème à la compétition Reset #20

Nous sommes en 2015, et nous avons vu arriver sur nos Amstrad CPC, «iMPdraw Lite v1.132» d'AST au format DSK (disquette). Très ressemblant au niveau de la présentation avec son aieul pour CPC Plus et utilisant lui aussi une grande panoplie de raccourcis claviers pour obtenir la meilleure ergonomie possible.<br>Et possible possible.

**On notera que l'image du Poulpe a été créé par CED et qu'il a fini 2ème à la compétition Reset #20** 

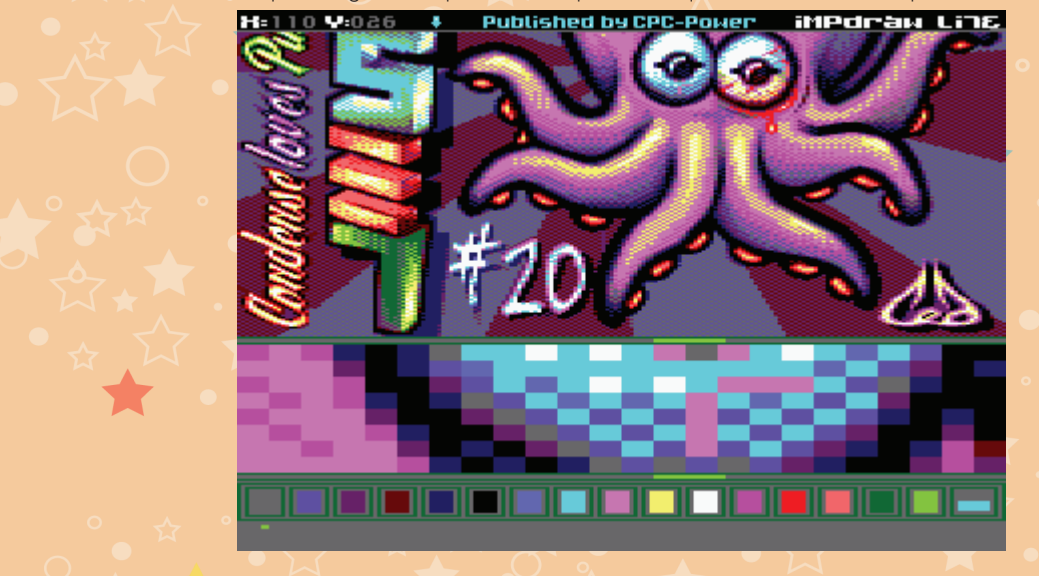

#### C'est la possibilité d'affiché plusieurs d'affiché plusieurs d'affiché plusieurs d'affichées d'affichées sur l **RUPTURE**

 $E = \frac{1}{2}$ en Basic pur, c'est mission impossible, et en assembleur, il faut déjà être un programmeur averti pour averti pour averti pour averti pour averti pour averti pour averti pour averti pour averti pour averti pour Qu'est ce qui se cache derrière ce mot ?

pouvoir gérer ce gui se cache avancée de technique avancée. Nous allons prendre l'exemple du jeu "Prehistorik I<br>C'est la possibilité d'affiché plusieurs zones mémoires sur le moniteur.

En BASIC pur, c'est mission impossible, et en assembleur, il faut déjà être un programmeur averti pour la cons pouvoir gerer de genre de fechnique dvancée. Nous diions prendre l'exemple du jeu «Prenisforix il<br>- Back To Hungerland» 1993 © Titus Software qui allie Overscan Horizontal (que nous avons précédemment décrit) + Rupture (affichage de 2 zone) + Raster (les barres de couleurs horizontales en haut et en pouvoir gérer ce genre de technique avancée. Nous allons prendre l'exemple du jeu «Prehistorik II bas), Le tout permettant de faire croire qu'on utilise une très grande partie de l'écran.

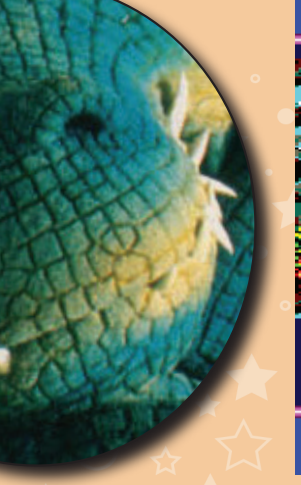

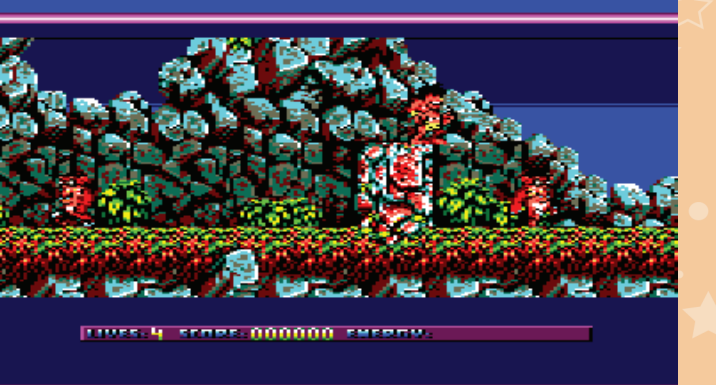

Zone jeu 3F 32 32 0C 2D 00 14 26 00 07 00 00 33 C9 Zone Score 3F 2A 32 0C 2D 18 09 26 00 00 00 00 10 00

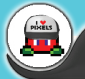

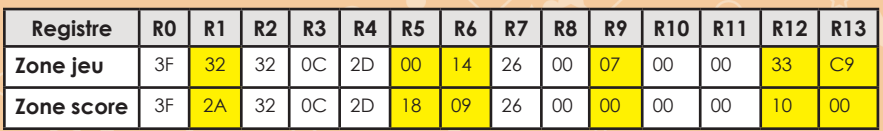

R12 = &33 (converti en binaire ça nous donne 00110011 ; R13 = &C9 soit 11001001)

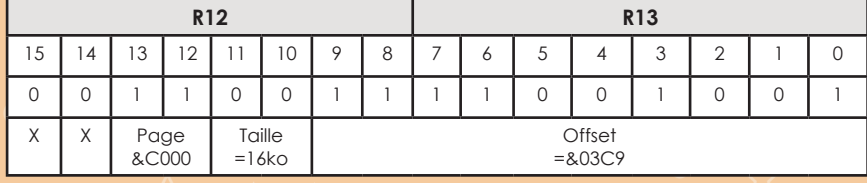

R12 = &10 (converti en binaire ça nous donne 00010000 ; R13 = &00)

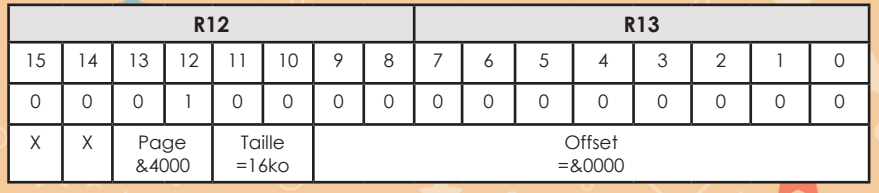

Nous connaissons maintenant, les 2 adresses mémoires pour les 2 zones affichées.

Le petit programme ci-dessous, va permettre d'afficher les 2 zones, mais en aucun cas de gérer une rupture.

ATTENTION, les 2 fichiers chargés "PRE-4000.BIN" et "PRE-C000.BIN" proviennent d'une sauvegarde de la mémoire du jeu a un instant T. (*Listing RUPTURE.BAS*)

10 MEMORY &3FFF 20 MODE 0:BORDER 6:RESTORE 20:FOR i=0 TO 15:READ a:INK i,a:NEXT 30 DATA 11,16,6,3,11,15,0,25,9,18,24,3,10,13,20,26 40 LOAD "PRE-4000.BIN",&4000:'longueur &300 50 LOAD "PRE-C000.BIN",&C000:'longueur &4000 60 DATA 1,&32,2,&32,5,&00,6,&14,7,&26,9,&07,12,&33,13,&C9 70 DATA 1,&2A,2,&32,5,&18,6,&09,7,&26,9,&00,12,&10,13,&00 80 RESTORE 60:GOSUB 200:CALL &BB06 90 RESTORE 70:GOSUB 200:CALL &BB06 100 GOTO 80 200 FOR i=1 to 8:READ registre,valeur 210 OUT &BC00,registre:OUT &BD00, valeur:NEXT i:RETURN

L'overscan horizontal a partir de &C000 La zone de score a partir de &4000 L'overscan horizontal a partir de &C000 La zone de score a partir de &4000

210 OUT ALL 210 OUT ALL 210 OUT ALL 210 OUT ABD000, valeur:NEXT is a series of the series of the series of the

100 GOTO 80

STRESS ROOMAN SECTION 1 1 NOVEM

TARKS-M. SERVICE-PRODUCT SPECIFIES, J. J. M. BARTINIA

10125-1 SERIES-0000000 RESERVAL | | | |

12015-14 SERIES 0000000 SERIERUS | 120 MILLION

## **QUELQUES EXEMPLES D'EFFETS**

Le but de cette article n'est pas de vous assomer avec l'aspect technique, mais bien de vous montrer qu'il est possible et ça très facilement de réaliser des petits effets sympathiques et très peu gourmand en mémoire en jouant sur les registres du CRTC.

Les différents émulateurs ont parfois du mal a reproduire fidélement les effets présenté ci-dessous (lorsqu'il les supportent), mais dans tous les cas, ça fonctionne sans soucis sur une vraie machine.

A noter que pour les exemples en BASIC ci-dessous, j'ai utilisé l'écran titre de "Dragon Ninja" 1988 © Ocean Software.

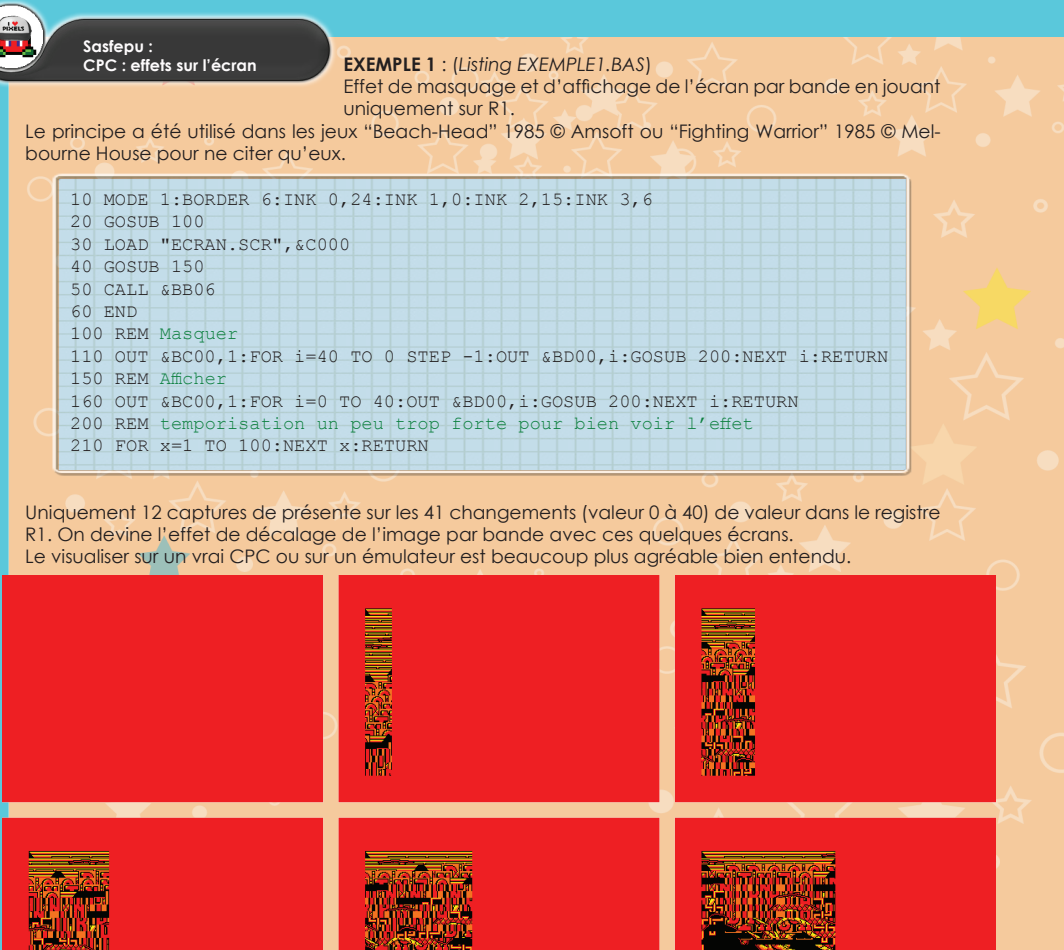

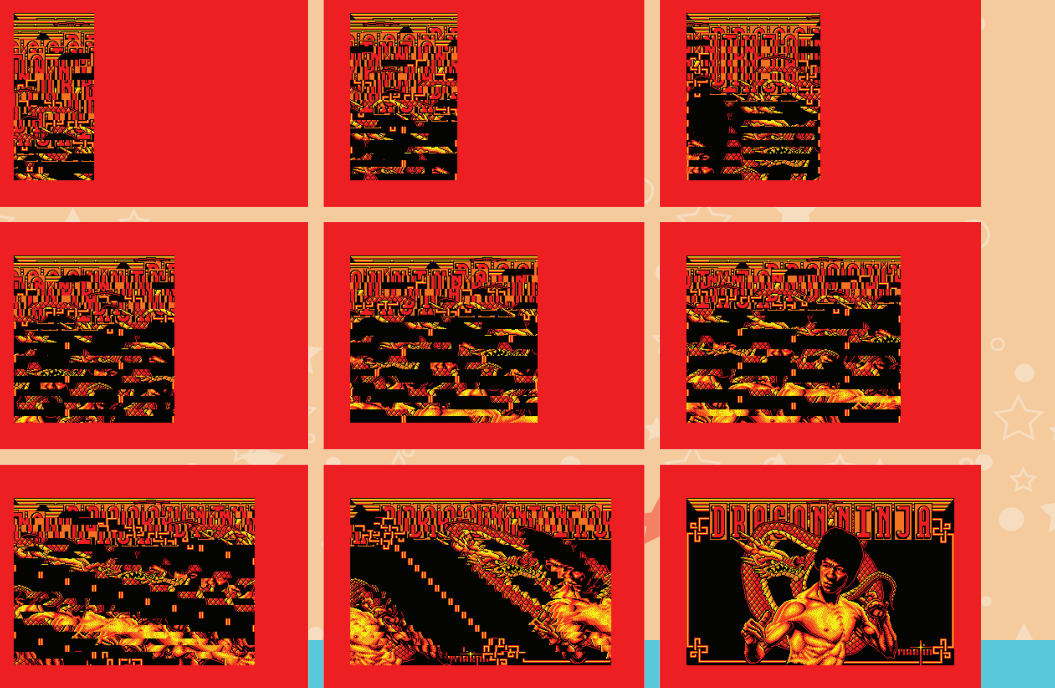

## **EXEMPLE 2** : (*Listing EXEMPLE2.BAS*)

**EXEMPLE 3** : (*Listing EXEMPLE3.BAS*)

 $1000$  Mode 1:  $1000$  Mode 1:  $1000$  Mode 1:  $1000$  Mode 1:  $1000$ 

Effet de masquage et d'affichage de l'écran en jouant uniquement sur R6 (nombre de ligne texte visible). Simple et efficace.

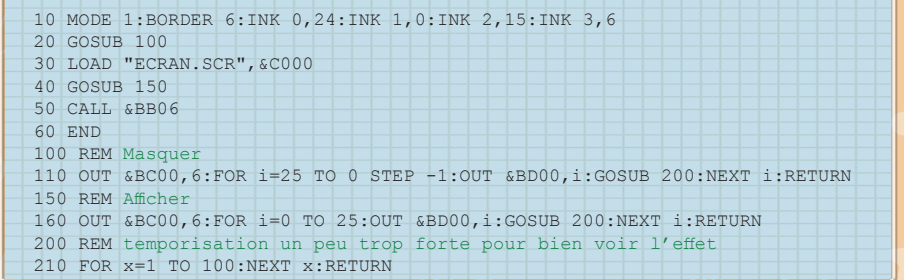

Uniquement 12 captures de présente sur les 26 changements (valeur 0 à 25) de valeur dans le registre R6. Ce qui permet de se rendre compte de l'effet.

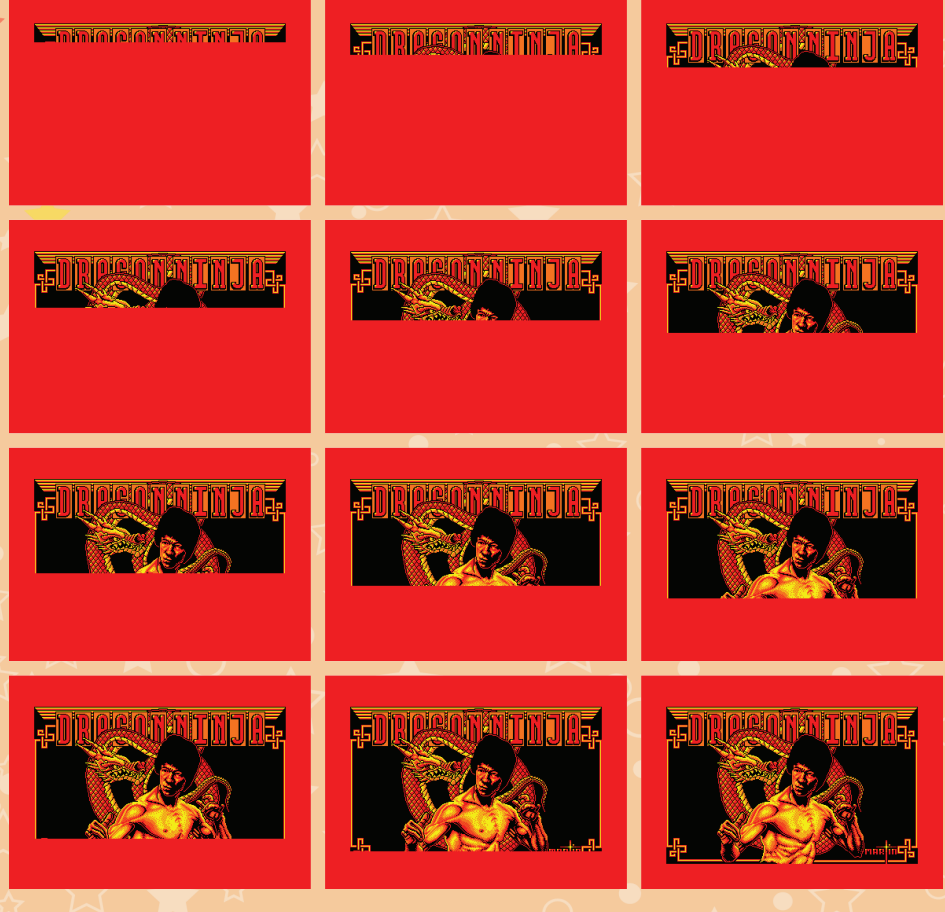

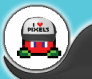

Effet permettant de donner l'impression qu'on a été touché ou qu'une collision s'est produite en jouant sur la

## **Sasfepu : CPC : effets sur l'écran EXEMPLE 3** : (*Listing EXEMPLE3.BAS*)

Effet permettant de réduire l'image et de l'afficher plusieurs fois à l'écran, en jouant uniquement sur le registre R9. Il faudrat appuyer sur une touche pour passer a l'effet suivant. Suivant les CRTC, la zone affichée peut trembler.

 10 MODE 1:BORDER 6:INK 0,24:INK 1,0:INK 2,15:INK 3,6 20 LOAD "ECRAN.SCR",&C000 30 OUT &BC00,9 40 REM ecran x2 50 OUT &BD00,3:CALL &BB06 60 REM ecran x3 70 OUT &BD00,2:CALL &BB06 80 REM ecran x4 90 OUT &BD00,1:CALL &BB06 100 GOTO 40

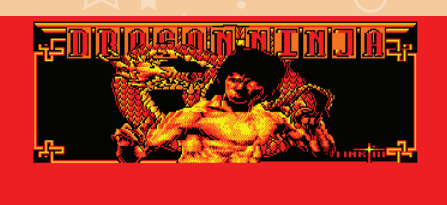

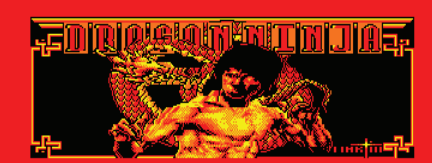

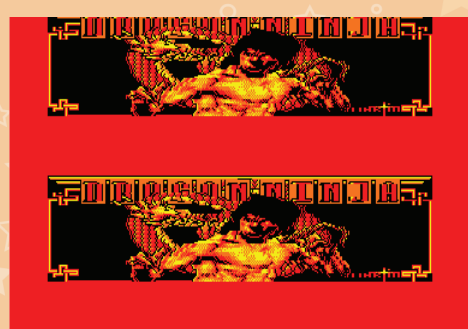

**TED IN MUSS AND THE TIME TO BE** 

Avec les 3 captures, on constate que l'écran est tout simplement décaler verticalement, alors imaginez tout simplement que l'on secoue l'écran et l'image va monter et descendre très rapidement, l'effet de choc ou de

Avec les 3 captures, on constate que l'écran est tout simplement décaler verticalement, alors imaginez tout

que l'on l'écran l'image monter et descendre très rapidement, l'effet de choc ou de

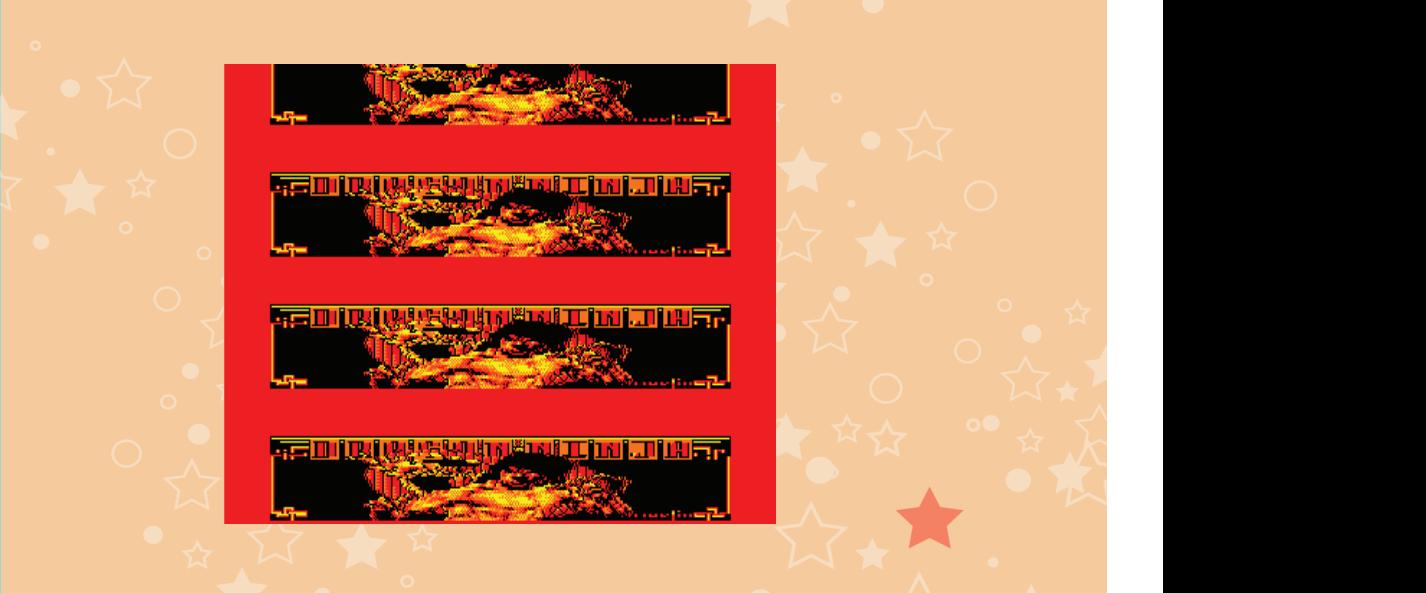

## **EXEMPLE 4** : (*Listing EXEMPLE4.BAS*)  $\leftarrow$  AMC Software  $\leftarrow$  AMC Software  $\leftarrow$  AMC Software  $\leftarrow$  AMC Software  $\leftarrow$  AMC Software  $\leftarrow$  AMC Software  $\leftarrow$  AMC Software  $\leftarrow$  AMC Software  $\leftarrow$  AMC Software  $\leftarrow$  AMC So

Effet permettant de donner l'impression qu'on a été touché ou qu'une collision s'est produite en jouant sur la synchronisation verticale (R5). pouant sur la synchronisation verticale (k5).<br>Utilisé dans le jeu commercial "Pepe Bequilles" 1987 © Softhawk ou "Cyber-Chicken" 2013 © AMC

Effet permettant de donner l'impression qu'on a été touché ou qu'une collision s'est produite en jouant sur la

Soft.  $20$  Soft.

```
 10 MODE 1:BORDER 6:INK 0,24:INK 1,0:INK 2,15:INK 3,6
20 LOAD "ECRAN.SCR", &C000
\overline{\phantom{0}} 30 FOR i=1 TO 19
       40 FOR x=20 TO 1 STEP -2
50 \text{ OUT } \$ECO0, 5: \text{OUT } \$BDO0, x=60 NEXT x, i70 OUT &BC00,5:OUT &BD00,0
      80 CALL &BB06
 90 GOTO 30
90 GOTO 30
\overline{\phantom{a}} . For interacting \overline{\phantom{a}}
```
Avec les 3 captures, on constate que l'écran est tout simplement décaler verticalement, alors imaginez tout simplement que l'on secoue l'écran et l'image va monter et descendre très rapidement, riceffet de choc ou de rebond va être ascentué.

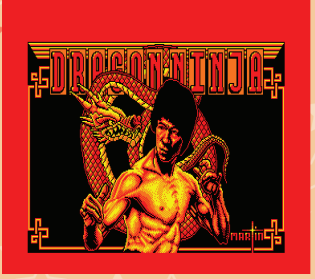

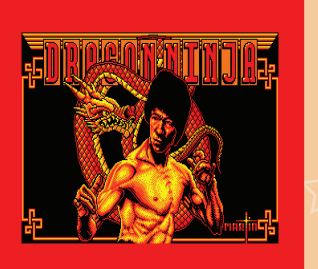

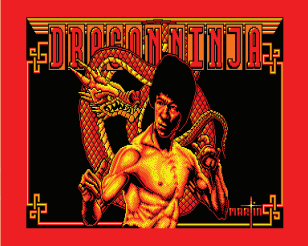

## **EXEMPLE 5** : (*Listing EXEMPLE5.BAS*)

**EXEMPLES Afficher alternativement et très rapidement une image à l'écran, par exemple, soit celle en &C000** ou celle en &4000.

cette technique a été utilisé entre autre, sur des portages de jeu ZX Spectrum utilisant un buffer &4000. (Tampon).

Cette technique a été utilisé entre autre, sur des portages de jeu ZX Spectrum utilisant un buffer (Tampon). affiche la première, il prépare l'écran suivant sur la zone que nous ne voyons pas, et ainsi de suite. Pour information, le jeu "Profanation" 1987 © Chip utilise cette technique de double zones écran. La technique est simple, le programmeur travaille avec l'équivalent de 2 zones écran, pendant qu'il

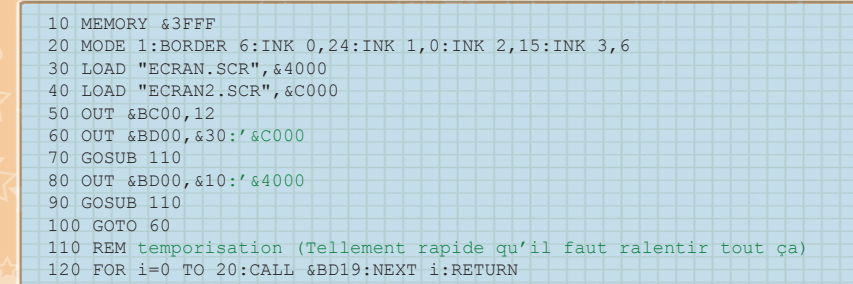

**70 Goste technique a été utilisé dans des discmags ou des mini-démos pour créer de petites animations,** couplées avec l'utilisation des banks mémoires, permettant ainsi d'avoir sur un CPC ayant 128 Ko de Ram, 6 images non compressées très facilement affichables en BASIC.

Sasfepu :<br>CPC : effets sur l'<u>écran</u>

#### **CPC : effets sur l'écran EXEMPLE 6** : (*Listing EXEMPLE6.BAS*)

Faire tourner la zone écran de la droite vers la gauche (sans finesse, je dois le reconnaître).

On se rapproche de l'effet utilisé dans Crafton & Xunk.

 10 MODE 1:BORDER 6:INK 0,24:INK 1,0:INK 2,15:INK 3,6 20 LOAD "ECRAN.SCR",&C000 30 OUT &BC00,2 40 FOR i=1 TO 45 50 CALL &BD19:'attendre la synchronisation du balayage ecran 60 OUT &BD00,i 70 NEXT i 80 CALL &BB06 90 GOTO 40

## **EXEMPLE 7** : (*Listing EXEMPLE7.BAS*)

Faire tourner la zone écran de la droite vers la gauche, en 2 parties. Comme vous pouvez le constater, il n'y a pas une, mais des solutions pour arriver a se rapprocher de l'effet utilisé dans Crafton & Xunk.

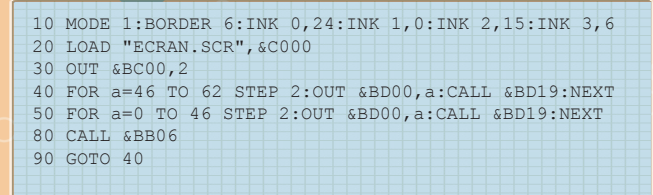

## **EXEMPLE 8** : (*Listing EXEMPLE8.BAS*)

90 GOTO 30

Voici une technique que j'ai utilisé il y a fort longtemps pour obtenir un affichage aggrandi pour le jeu **EXEMPLE 8** : (*Listing EXEMPLE8.BAS*) de football "Buitre - Emilio Butragueno Futbol" 1988 © Topo Soft. Il faut savoir que cette technique est frès mal supportée, voir, pas supporté du tout par les émulateurs.<br>En entre savoir de la faut savoir que cette technique est très malaissement de la faut savoir de la faut savoi

L'écran de jeu de Buitre. L'écran de jeu de Buitre. La zone de jeu est un peu petite La zone de jeu est un peu petite mais reste correct tout de mais reste correct tout de même. même.

L'application de l'astuce sur le jeu, nous donnant L'application de l'astuce sur le jeu, nous donnant l'impression d'avoir une zone de jeu plus grande, alors qu'il n'en est rien, ce n'est qu'une tricherie. n'en est rien, ce n'est qu'une tricherie.

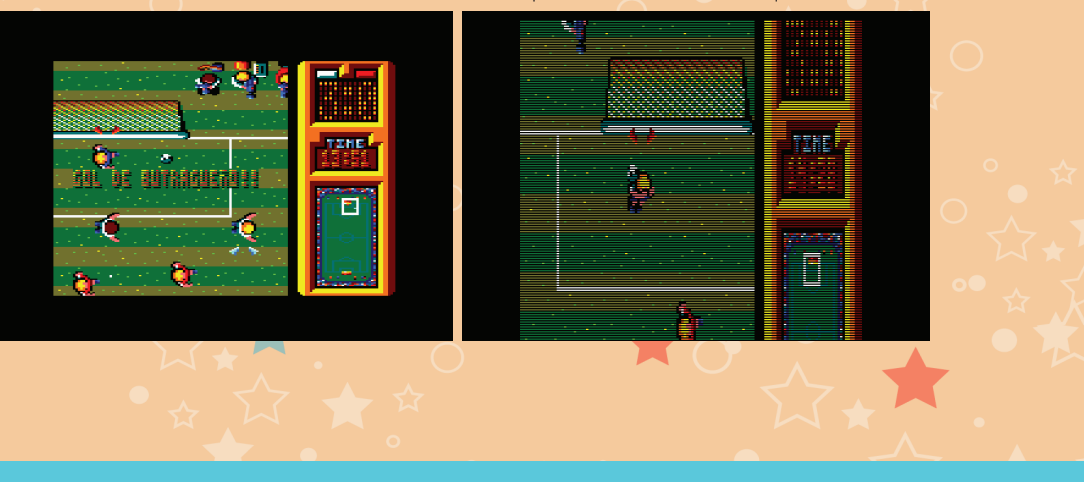

Maintenant nous testons sur l'écran de Dragon Ninja :

 10 MODE 1:BORDER 6:INK 0,24:INK 1,0:INK 2,15:INK 3,6 20 LOAD "ECRAN.SCR",&C000 30 RESTORE 100 40 FOR i=1 TO 5 50 READ registre,valeur 60 OUT &BC00,registre:OUT &BD00,valeur 70 NEXT i 80 CALL &BB06 90 GOTO 30 100 DATA 0,127,4,18,5,15,6,15,7,17

Pour vous facilement les listings et exemples présent dans les articles, ils<br>ents sous forme de compilation et mis à disposition gratuitement sur le site de Pour vous faciliter la tâche et tester plus facilement les listings et exemples présent dans les articles, ils seront dorénavant présents sous forme de compilation et mis à disposition gratuitement sur le site de cpc-power.

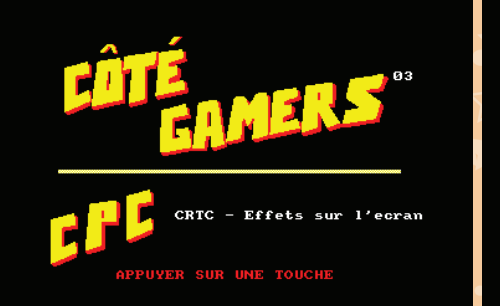

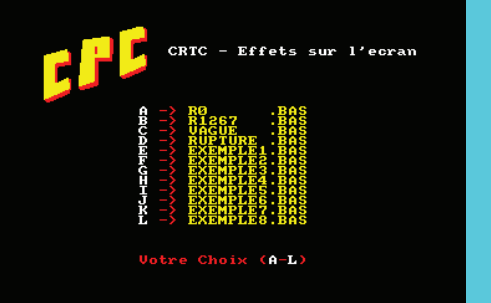

**L'équipe de CPC-POWER**

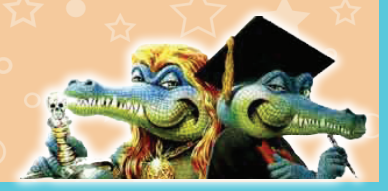